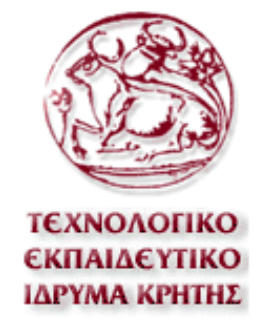

## **ΣΧΟΛΗ ΤΕΧΝΟΛΟΓΙΚΩΝ ΕΦΑΡΜΟΓΩΝ ΤΜΗΜΑ ΕΦΑΡΜΟΣΜΕΝΗΣ ΠΛΗΡΟΦΟΡΙΚΗΣ ΚΑΙ ΠΟΛΥΜΕΣΩΝ**

# *ΠΤΥΧΙΑΚΗ ΕΡΓΑΣΙΑ*

## **∆ΙΑ∆ΙΚΤΥΟΚΕΝΤΡΙΚΟ ΣΥΣΤΗΜΑ ΓΙΑ ONLINE ΕΓΓΡΑΦΕΣ ΣΤΑ ΕΡΓΑΣΤΗΡΙΑ ΤΟΥ ΤΟΜΕΑ ΕΠΙΣΤΗΜΗΣ ΥΠΟΛΟΓΙΣΤΩΝ ΤΟΥ ΓΤΘΕ**

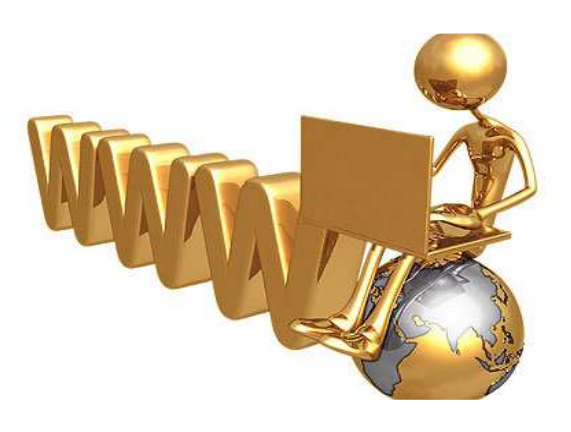

#### **ΜΑΘΙΟΥΛΟΜΑΝΩΛΑΚΗΣ ΙΩΣΗΦ ΑΜ 1521 ΠΕΡΑΚΗΣ ΚΩΝΣΤΑΝΤΙΝΟΣ ΑΜ 1676**

ΕΠΙΒΛΕΠΩΝ ΚΑΘΗΓΗΤΗΣ **ΠΑΠΑ∆ΑΚΗΣ ΝΙΚΟΛΑΟΣ** 

*ΗΡΑΚΛΕΙΟ ΙΟΥΝΙΟΣ 2010* 

## *Ευχαριστίες*

 Με τη λήξη αυτού του ακαδηµαϊκού κύκλου, θεωρούµε χρέος µας να ευχαριστήσουµε όλους όσους µας στήριξαν κατά τη διάρκεια της εκπόνησης της πτυχιακής εργασίας µας.

 Οι θερµές µας ευχαριστίες απευθύνονται προς τον επιβλέποντα Καθηγητή κ. Νικόλαο Παπαδάκη για την αµέριστη συµπαράσταση, τις κατευθύνσεις που µας έδωσε σε σχετικές συναντήσεις, τις εποικοδοµητικές ιδέες και τη γόνιµη κριτική και βοήθεια κατά την εκπόνηση αυτής της πτυχιακής εργασίας.

 Θα θέλαµε επίσης να ευχαριστήσουµε, όλους τους καθηγητές µας στο τµήµα εφαρµοσµένης πληροφορικής & πολυµέσων, που µε την µεθοδικότητά τους, συνετέλεσαν τα µέγιστα στη διαδικασία της µάθησης.

# Περιεχόμενα

## Κεφάλαιο 1

## Εισαγωγή

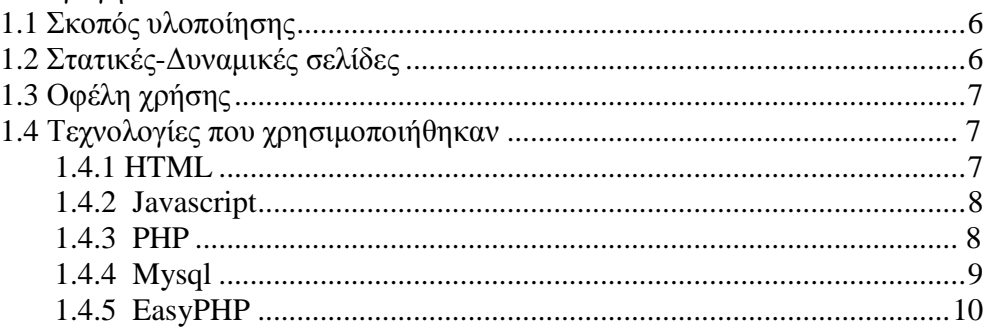

## Κεφάλαιο 2

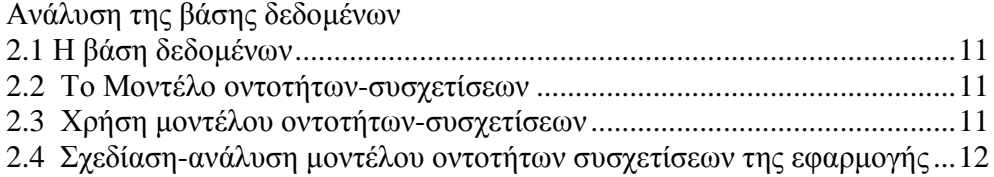

## Κεφάλαιο 3

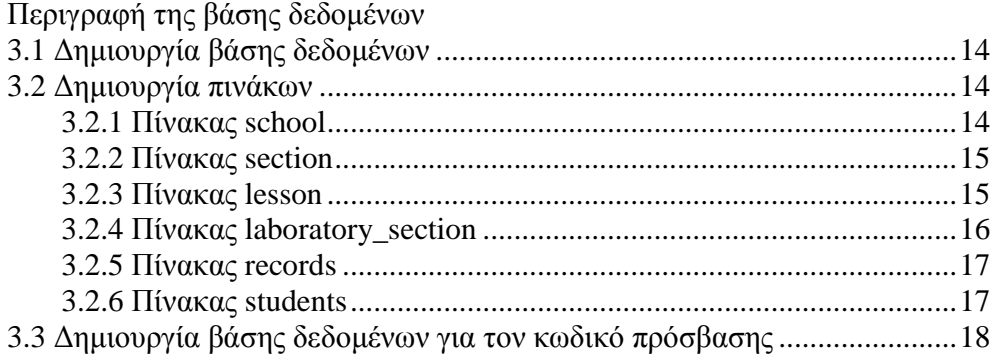

## Κεφάλαιο 4

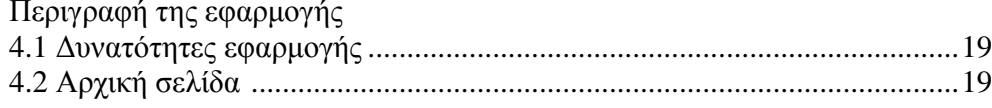

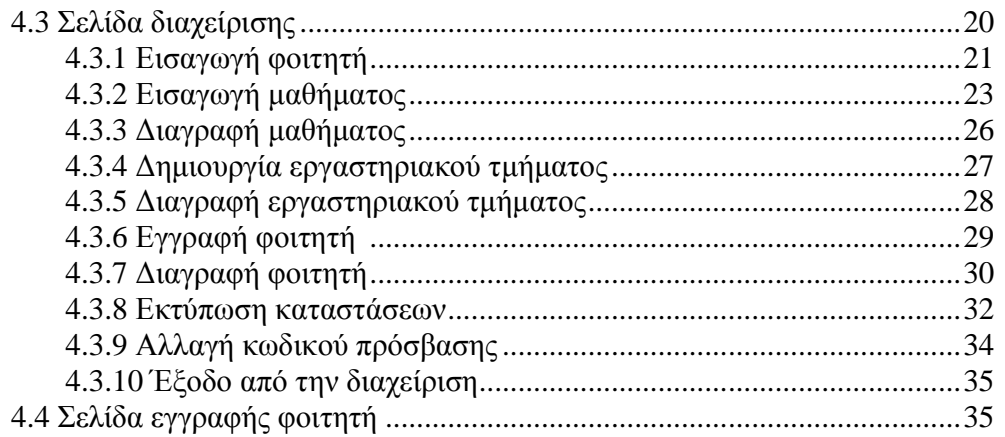

# Παράρτημα

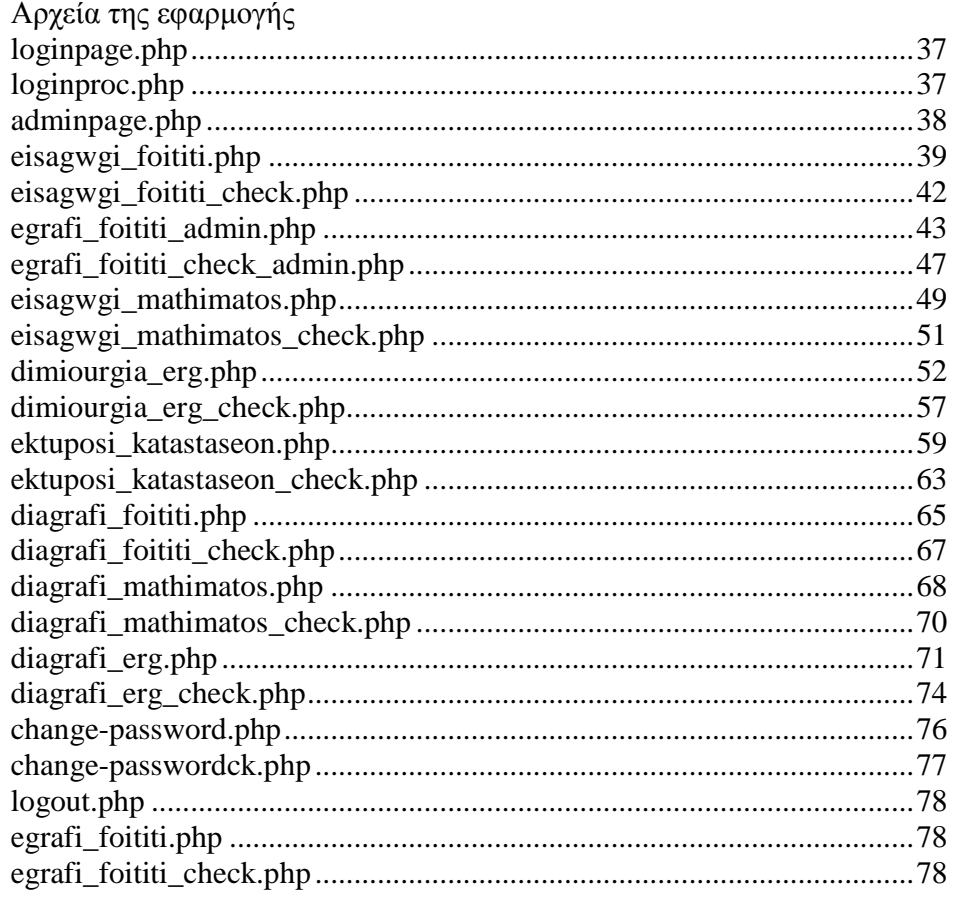

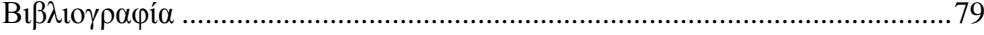

## **Κεφάλαιο 1**

#### **Εισαγωγή**

#### 1.1 Σκοπός υλοποίησης

 Ο σκοπός υλοποίησης αυτής της εφαρµογής είναι η κάλυψη των αναγκών του τοµέα επιστήµης υπολογιστών του γενικού τµήµατος θετικών επιστηµών, για µετατροπή των χειρόγραφων εγγραφών στα εργαστήρια του τµήµατος σε online εγγραφές. Η εφαρµογή θα είναι δυναµική, κάτι που θα µας δίνει την δυνατότητα εύκολου χειρισµού.

#### 1.2 Στατικές-∆υναµικές σελίδες

#### **Στατικές ιστοσελίδες**

 Οι στατικές ιστοσελίδες είναι ουσιαστικά απλά ηλεκτρονικά "έγγραφα". Μπορούν να περιέχουν κείµενα, φωτογραφίες, συνδέσµους (links), αρχεία για download, κινούµενα σχέδια (animated graphics). Είναι κατάλληλες κυρίως για την δηµιουργία "µόνιµων/στατικών παρουσιάσεων", όπου δεν υπάρχει συχνά η ανάγκη να τροποποιείται το περιεχόµενό τους. ∆ηλαδή, θα µπορούσε να χρησιµοποιηθεί µια στατική ιστοσελίδα για την γενική παρουσίαση µιας επιχείρησης και των προϊόντων ή υπηρεσιών της.

 Ο χαρακτηρισµός "στατική" ,δεν σηµαίνει ότι τίποτα στην σελίδα δεν κουνιέται, αντιθέτως µπορεί να έχει κινούµενα γραφικά και άλλα µπιχλιµπίδια. Σηµαίνει ότι το περιεχόµενο της κάθε σελίδας είναι σταθερό και συγκεκριµένο. Πρόκειται δηλαδή για σταθερά ηλεκτρονικά έγγραφα.

 Το κύριο µειονέκτηµά τους είναι ότι δεν είναι πρακτική/βολική η χρήση τους όταν χρειάζεται το περιεχόµενο της ιστοσελίδας να αλλάζει συχνά, π.χ. τουλάχιστον µία φορά την εβδοµάδα να προστίθεται κάποιο άρθρο, ή να αλλάζουν τα προϊόντα κτλ. Αυτό συµβαίνει γιατί για να τροποποιηθεί µια στατική ιστοσελίδα, πρέπει να γίνουν επεµβάσεις απευθείας πάνω στην ιστοσελίδα, µε κάποιο σχετικό πρόγραµµα (html editor είτε απλό είτε WYSIWYG), µια διαδικασία δηλαδή όπως το να σβήνεις και να γράφεις σε ένα τετράδιο, που όµως χρειάζεται µια σχετική εµπειρία.

#### **∆υναµικές ιστοσελίδες µε βάσεις δεδοµένων**

 ∆υναµικές ιστοσελίδες µε βάσεις δεδοµένων. Οι δυναµικές ιστοσελίδες, µπορεί στην εµφάνιση, σε πολλές περιπτώσεις, να µην έχουν µεγάλη διαφορά µε τις στατικές, όµως οι δυνατότητές είναι πολύ περισσότερες, από πολλές πλευρές, καθώς στην περίπτωση αυτή ουσιαστικά πρόκειται για µία εφαρµογή (πρόγραµµα), και όχι ένα απλό ηλεκτρονικό έγγραφο.

 Συνήθως, οι δυναµικές ιστοσελίδες, χρησιµοποιούν κάποια βάση δεδοµένων (database), όπου αποθηκεύουν πληροφορίες και απ' όπου αντλούν το περιεχόµενό τους, ανάλογα µε το τι ζητάει ο χρήστης/επισκέπτης σε κάθε του "κλικ". Η χρήση των βάσεων δεδοµένων, είναι αυτή που επιτρέπει την εύκολη προσθαφαίρεση περιεχοµένου στις δυναµικές ιστοσελίδες, καθώς δεν απαιτείται να επεξεργάζεται κανείς κάθε φορά την ίδια την ιστοσελίδα, αλλά απλά να διαχειρίζεται έµµεσα το περιεχόµενο στην βάση δεδοµένων και οι υπόλοιπες διαδικασίες γίνονται αυτοµατοποιηµένα από τον "µηχανισµό" της ιστοσελίδας.

 Για την εύκολη **διαχείριση του περιεχοµένου** σε µία δυναµική ιστοσελίδα, υπάρχει πρόσθετα στην ιστοσελίδα ένας εύχρηστος µηχανισµός "**CMS**" (Content Managment System), μέσω του οποίου η προσθαφαίρεση περιεχομένου μπορεί να γίνει ακόμη και από κάποιον αρχάριο. Φυσικά, η "περιοχή διαχείρισης" της ιστοσελίδας, προστατεύεται µε κωδικό πρόσβασης (password), και δεν µπορούν να εισέλθουν σε αυτή οι επισκέπτες της ιστοσελίδας.

#### 1.3 Οφέλη χρήσης

Η εφαρμογή είναι δυναμική, κάτι που μας δίνει την δυνατότητα εύκολου χειρισμού. Τα οφέλη από την ανάπτυξη ενός συστήµατος για Online εγγραφές, είναι ότι µπορούν οι διαχειριστές του τµήµατος να χειρίζονται την εφαρµογή , να καταχωρούν στοιχεία σπουδαστών όταν χρειάζεται και να εκτυπώνουν τη λίστα ονοµάτων των σπουδαστών που υπάρχουν στην οµάδα τους.

#### 1.4 Τεχνολογίες που χρησιµοποιήθηκαν

Για την ανάπτυξη της εφαρµογής µας χρησιµοποιήθηκαν όπως η HTML, Javascript, PHP, Mysql και EasyPHP.

#### 1.4.1 HTML

Είναι η πρώτη γλώσσα που χρησιµοποιήθηκε στο διαδίκτυο και συνεχίζει να χρησιµοποιείται ακόµη. Τα αρχικά της σηµαίνουν HyperText Mark up Language, δηλαδή γλώσσα σήµανσης υπερκειµένου. Τα αρχεία της HTML είναι απλά αρχεία κειµένου, τα οποία χρησιµοποιούν ετικέτες (mark up tags) για την περιγραφή της δοµής και της παρουσίασης µιας σελίδας, η οποία µπορεί να περιέχει κείµενο, εικόνα, φόρµες, συνδέσεις κ.α. Για να δηµιουργήσουµε ένα αρχείο HTML αρκεί ένας απλός συντάκτης κειµένου. Καθώς δεν είναι καθαρή γλώσσα προγραµµατισµού αλλά γλώσσα σήµανσης (Mark Up), ο τρόπος ερµηνείας και παρουσίασης της εξαρτάται από τον web browser (Firefox, Internet Explorer, Opera, κ.α.). Η HTML αποτελεί τη βάση για τη δηµιουργία στατικών και δυναµικών ιστοσελίδων, αλλά από µόνη της είναι ικανή να παράγει µόνο στατικές. Για την επέκταση των δυνατοτήτων της και παραγωγή δυναµικών είναι απαραίτητος ο συνδυασµός της µε γλώσσες σεναρίων (scripting

languages), όπως Javascript, αντικειµένων (objects) όπως Active X και Flash και γλωσσών προγραµµατισµού, όπως PHP, Perl, κ.α.

#### 1.4.2 Javascript

 Η γλώσσα JavaScript είναι µια γλώσσα σεναρίων (scripting language)που βοηθά τον προγραµµατιστή στην κατασκευή διαδραστικών και λειτουργικών εγγράφων στο Internet. Τα σενάρια γραμμένα σε JavaScript ενσωματώνονται στον κώδικα HTML και εκτελούνται από τον web browser του χρήστη (client-side processing). Για να µπορέσει ένας browser να εκτελέσει ένα σενάριο γραµµένο σε JavaScript θα πρέπει να διαθέτει έναν διερµηνευτή JavaScript (interpreter). Οι γνωστότεροι browsers Firefox, Internet Explorer, Opera ενσωματώνουν διερμηνευτή της JavaScript.

Μεταξύ των δυνατοτήτων που δίνει η Javascript είναι:

- Έλεγχος στο περιεχόµενο και στην εµφάνιση των ιστοσελίδων
- Έλεγχος της συµπεριφοράς και των λειτουργιών του browser
- Αλληλεπίδραση µε φόρµες HTML
- Αλληλεπίδραση µε το χρήστη µε τη βοήθεια γεγονότων
- Ανάγνωση ή καταγραφή του Η/Υ του χρήστη μέσω cookies
- ∆υνατότητα για εναλλαγή εικόνων

 Από άποψη περιορισµών, η Javascript δεν επιτρέπει προσπέλαση ή χειρισµό αρχείων στον Η/Υ του χρήστη, για λόγους ασφαλείας. Επίσης, τα σενάρια που εκτελούνται στο web browser του χρήστη δεν μπορεί να ενημερώσει αρχεία που βρίσκονται στο web server.

#### 1.4.3 PHP

H PHP είναι μια γλώσσα προγραμματισμού για τη δημιουργία σελίδων web με δυναµικό περιεχόµενο. Μια σελίδα PHP περνά από επεξεργασία από ένα συµβατό διακοµιστή του Παγκόσµιου Ιστού (π.χ. Apache), ώστε να παραχθεί σε πραγµατικό χρόνο το τελικό περιεχόµενο, που θα σταλεί στο πρόγραµµα περιήγησης των επισκεπτών σε µορφή κώδικα HTML.

 Ένα αρχείο µε κώδικα PHP θα πρέπει να έχει την κατάλληλη επέκταση (π.χ. \*.php, \*.php4, \*.phtml κ.ά.). Η ενσωμάτωση κώδικα σε ένα αρχείο επέκτασης .html δεν θα λειτουργήσει και θα εµφανίσει στον browser τον κώδικα χωρίς καµία επεξεργασία, εκτός αν έχει γίνει η κατάλληλη ρύθμιση στα MIME types του server. Επίσης ακόμη κι όταν ένα αρχείο έχει την επέκταση .php, θα πρέπει ο server να είναι ρυθµισµένος για να επεξεργάζεται κώδικα PHP. Ο διακοµιστής Apache, που χρησιµοποιείται σήµερα ευρέως σε συστήµατα µε τα λειτουργικά συστήµατα Linux και Microsoft Windows, υποστηρίζει εξ ορισµού την εκτέλεση κώδικα PHP.

#### 1.4.4 Mysql

 Για να µπορέσουµε να ανακτήσουµε πληροφορίες από µια βάση δεδοµένων, θα πρέπει πρώτα φυσικά να έχουµε µια βάση δεδοµένων και αυτός είναι ο λόγος της παρουσίας της MySQL. Η MySQL είναι ένα Σύστηµα ∆ιαχείρισης Σχεσιακών Βάσεων ∆εδοµένων (Relational Database Management System ή RDBMS).

 Με τη χρήση της MySQL είναι εύκολη η πρόσβαση σ' αυτές τις πληροφορίες χρησιµοποιώντας µια γλώσσα συγγραφής σεναρίων στην πλευρά του εξυπηρετητή (server-side scripting languages), όπως είναι η PHP. Ο κώδικας που θα χρησιµοποιήσουµε µπορεί να εφαρµοσθεί σ' έναν εξυπηρετητή που βασίζεται στα Windows ή στο Unix. Η MySQL είναι ένα πολύ γρήγορο και δυνατό, σύστημα διαχείρισης βάσεων δεδοµένων*.* Μια βάση δεδοµένων σας επιτρέπει να αποθηκεύετε, να αναζητάτε, να ταξινοµείτε και να ανακαλείτε τα δεδοµένα αποτελεσµατικά. Ο MySQL εξυπηρετητής ελέγχει την πρόσβαση στα δεδοµένα σας, για να µπορούν να δουλεύουν πολλοί χρήστες ταυτόχρονα, για να παρέχει γρήγορη πρόσβαση και να διασφαλίζει ότι µόνο πιστοποιηµένοι χρήστες µπορούν να έχουν πρόσβαση. Συνεπώς η MySQL είναι ένας πολυνηµατικός εξυπηρετητής πολλαπλών χρηστών. Χρησιµοποιεί την SQL (Structured Query Language) την τυπική γλώσσα ερωτηµάτων για βάσεις δεδοµένων, παγκόσµια.

Η MySQL είναι πιο κατάλληλη για χρήση στο Internet γιατί:

- Παρέχει ευκολίες στο backup.
- Είναι ιδιαίτερα βελτιωµένη σε ταχύτητα για την ανάκτηση δεδοµένων.
- Είναι συµβατή και µεταφέρσιµη σε διάφορες πλατφόρµες και για διάφορα εργαλεία ανάπτυξης.
- Είναι οικονοµική.
- Είναι λογισµικό ανοιχτού κώδικα.

#### 1.4.5 EasyPHP

Εκτός από τις παραπάνω τεχνολογίες χρησιµοποιήθηκε το πρόγραµµα EasyPHP.

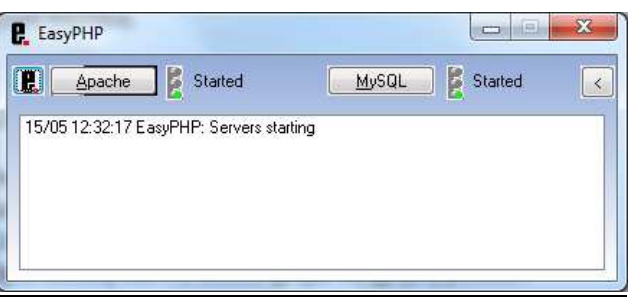

 Για την ανάπτυξη και διανοµή διαδικτυακών εφαρµογών είναι απαραίτητο κάποιο εργαλείο, το οποίο να υποστηρίζει την εκτέλεση δυναµικών ιστοσελίδων. ∆ηλαδή, να διαθέτει έναν web server που να µπορεί να εκτελεί server side scripts καθώς και να υποστηρίζει τη χρήση βάσεων δεδοµένων. Η εφαρµογή EasyPHP 1.8, η οποία χρησιµοποιήθηκε στην ανάπτυξη της εφαρµογής, αποτελείται από τα παρακάτω πακέτα λογισµικού:

1.Το διαδικτυακό Εξυπηρετητή (web server) **Apache 1.3.33**. Στον web server αποθηκεύονται όλα τα αρχεία (HTML, PHP, κ.α.) µίας ιστοσελίδας και είναι υπεύθυνος για την αλληλεπίδραση µε τα προγράµµατα περιήγησης των επισκεπτών.

2. Τη γλώσσα σεναρίων **PHP 4.3.10**. Έτσι ώστε να µπορεί να εκτελεί σενάρια στον εξυπηρετητή και να αποστέλλει τα αποτελέσµατα στον επισκέπτη.

3. Το εργαλείο για την διαχείριση βάσεων δεδοµένων **phpMyAdmin 2.6.1.** Με αυτή την εφαρµογή, δίνεται η δυνατότητα διαχείρισης των διάφορων βάσεων δεδοµένων, µε εύκολο τρόπο µέσω web browser και χωρίς την πληκτρολόγηση εντολών.

4. Τον εξυπηρετητή βάσεων δεδοµένων **MySQL 4.1.9.** 

## **Κεφάλαιο 2**

#### **Ανάλυση της βάσης δεδοµένων**

#### 2.1 Η βάση δεδοµένων

 Με τον όρο **βάση δεδοµένων** εννοείται µία συλλογή από *συστηµατικά οργανωµένα* (formatted) σχετιζόµενα δεδοµένα. Ένας τηλεφωνικός κατάλογος, για παράδειγµα, θεωρείται βάση δεδοµένων, καθώς αποθηκεύει και οργανώνει σχετιζόµενα τµήµατα πληροφορίας, όπως είναι το όνοµα και ο αριθµός τηλεφώνου. Ωστόσο, στον κόσµο των υπολογιστών, µε τον όρο βάση δεδοµένων αναφερόµαστε σε µια συλλογή σχετιζόµενων δεδοµένων τµηµάτων πληροφορίας ηλεκτρονικά αποθηκευµένων.

 Πέρα από την εγγενή της ικανότητα να αποθηκεύει δεδοµένα, η βάση δεδοµένων παρέχει βάσει του σχεδιασµού και του τρόπου ιεράρχησης των δεδοµένων της σε προγράµµατα ή συλλογές προγραµµάτων, τα αποκαλούµενα συστήµατα διαχείρισης περιεχοµένου, τη δυνατότητα γρήγορης άντλησης και ανανέωσης των δεδοµένων. Η ηλεκτρονική βάση δεδοµένων χρησιµοποιεί ιδιαίτερου τύπου λογισµικό προκειµένου να οργανώσει την αποθήκευση των δεδοµένων της. Το διακριτό αυτό λογισµικό είναι γνωστό ως Σύστηµα διαχείρισης βάσης δεδοµένων συντοµευµένα (DBMS).

#### 2.2 Το µοντέλο οντοτήτων-συσχετίσεων

 Το **µοντέλο οντοτήτων-συσχετίσεων** (*µοντέλο Ο/Σ* – *ER model*) είναι ένα αφαιρετικό ιδεατό µοντέλο δεδοµένων, τα οποία έχουν καθορισµένη δοµή. Στη µηχανική λογισµικού χρησιµοποιείται για να παρέχει ένα εννοιολογικό σχήµα κατά τη σχεδίαση βάσεων δεδοµένων, ως µοντέλο δεδοµένων ενός συστήµατος και των απαιτήσεών του µε topdown προσέγγιση. Ένα διάγραμμα που δημιουργείται με αυτή τη διαδικασία σχεδίασης καλείται **διάγραµµα οντοτήτων-συσχετίσεων**, ή *διάγραµµα Ο/Σ* ή *ΟΣ∆* εν συντοµία. Προτάθηκε αρχικά το 1976 από τον Peter Chen, ωστόσο στη συνέχεια επινοήθηκαν πολλές παραλλαγές της διαδικασίας.

#### 2.3 Χρήση µοντέλου οντοτήτων-συσχετίσεων

 Χρησιµοποιείται στο πρώτο στάδιο σχεδίασης ενός συστήµατος πληροφοριών, κατά την ανάλυση των απαιτήσεών του. Σκοπός του είναι να περιγράφει τις αναγκαίες πληροφορίες οι οποίες πρόκειται να αποθηκευτούν στη βάση δεδοµένων ή τον τύπο τους. Η µοντελοποίηση δεδοµένων γίνεται για την περιγραφή των χρησιµοποιούµενων όρων και των σχέσεών τους σε έναν ορισµένο τοµέα ενδιαφέροντος. Στην περίπτωση σχεδιασµού ενός συστήµατος πληροφοριών, που στηρίζεται σε µια βάση δεδοµένων, το εννοιολογικό µοντέλο δεδοµένων χαρτογραφείται σε προχωρηµένο στάδιο σε ένα λογικό µοντέλο δεδοµένων, όπως το σχεσιακό µοντέλο δεδοµένων. Το στάδιο αυτό ονοµάζεται συνήθως στάδιο λογικού σχεδιασµού. Ύστερα, κατά τη διάρκεια του φυσικού σχεδιασµού το λογικό µοντέλο χαρτογραφείται σε κάποιο φυσικό µοντέλο. Ας σηµειωθεί ότι ορισµένες φορές και οι δύο φάσεις αναφέρονται ως «φυσικός σχεδιασµός».

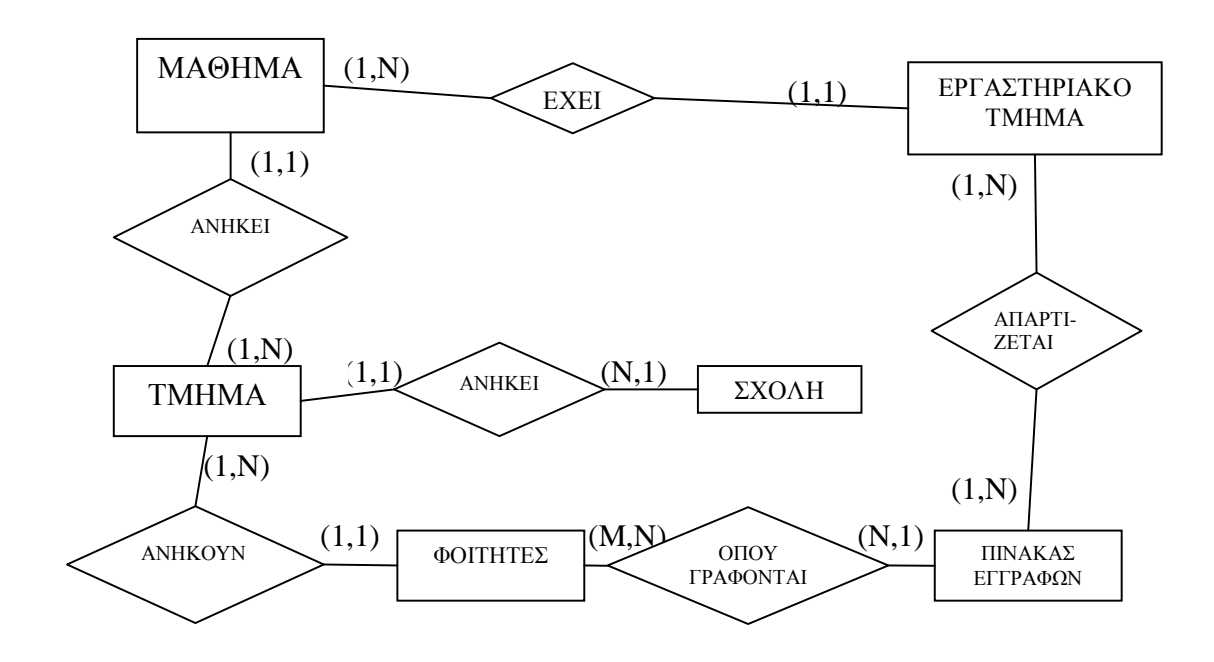

#### 2.4 Σχεδίαση-ανάλυση µοντέλου οντοτήτων συσχετίσεων της εφαρµογής

(Σχήµα 1)

#### Ανάλυση οντοτήτων-συσχετίσεων

 Η συσχέτιση µεταξύ των οντοτήτων µάθηµα και εργαστηριακό τµήµα είναι «έχει».Ένα µάθηµα έχει πολλά εργαστηριακά τµήµατα (1,Ν), και σε ένα εργαστηριακό τµήµα ανήκει ένα µάθηµα (1,1).

 Η συσχέτιση µεταξύ των οντοτήτων εργαστηριακό τµήµα και πίνακας εγγραφών είναι «απαρτίζεται». Ένα εργαστηριακό τµήµα έχει πολλές εγγραφές (1,Ν), και ένας πίνακας εγγραφών έχει πολλά εργαστηριακά τµήµατα (1,Ν).

 Η συσχέτιση µεταξύ των οντοτήτων πίνακας εγγραφών και φοιτητές είναι «όπου γράφονται». Σε ένα πίνακα εγγραφών εγγράφονται πολλοί φοιτητές (1,Ν), και πολλοί φοιτητές εγγράφονται σε πολλούς πίνακες εγγραφών (Ν,Μ) δηλαδή σε πολλά εργαστήρια.

 Η συσχέτιση µεταξύ των οντοτήτων τµήµα και φοιτητές είναι «ανήκουν». Σε ένα τµήµα ανήκουν πολλοί φοιτητές (1,Ν), και ένας φοιτητής ανήκει σε ένα τµήµα (1,1).

 Η συσχέτιση µεταξύ των οντοτήτων τµήµα και σχολή είναι «ανήκει». Σε 1 σχολή ανήκουν πολλά τµήµατα (1,Ν), και 1 τµήµα ανήκει σε 1 σχολή (1,1).

 Η συσχέτιση µεταξύ των οντοτήτων µάθηµα και τµήµα είναι «ανήκει». Ένα µάθηµα ανήκει σε ένα τµήµα (1,1), και σε ένα τµήµα ανήκουν πολλά µαθήµατα (1,Ν).

#### **Κεφάλαιο 3**

#### **Περιγραφή της βάσης δεδοµένων**

#### 3.1 ∆ηµιουργία βάσης δεδοµένων

 Το πρώτο που χρειάστηκε για να ξεκινήσουµε την εφαρµογής µας ήταν η δηµιουργία µιας βάσης δεδοµένων. Χρησιµοποιήσαµε το εργαλείο EasyPHP µε βάση το οποίο φτιάξαµε την βάση και τους πίνακες της εφαρµογής µας.

 Για την δηµιουργία της βάσης µας χρησιµοποιήσαµε την επιλογή SQL από το interface του PHPMYADMIN, πληκτρολογώντας την εντολή:

#### **CREATE DATABASE `erg\_db` DEFAULT CHARACTER SET utf8 COLLATE utf8\_general\_ci;**

 Εδώ βλέπουµε ότι χρησιµοποιείτε η κωδικοποίηση χαρακτήρων UTF8 προκειµένου να µην έχουµε πρόβληµα µε τα ελληνικά στην βάση µας.

#### 3.2 ∆ηµιουργία πινάκων

 Η βάση που δηµιουργήσαµε περιέχει τους πίνακες µε τα δεδοµένα της εφαρµογής µας. Για την δηµιουργία του κάθε πίνακα χρησιµοποιήσαµε την επιλογή SQL από το interface του PHPMYADMIN, πληκτρολογώντας την εντολή: **create table 'table name'** 

#### 3.2.1 Πίνακας school

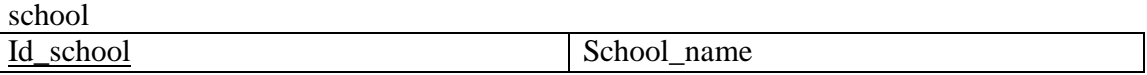

Το SQL ερώτηµα για τον πίνακα school είναι:

#### **CREATE TABLE `school` ( `id\_school` INT NOT NULL AUTO\_INCREMENT , `school\_name` VARCHAR( 50 ) NOT NULL , PRIMARY KEY ( `id\_school` ) )CHARACTER SET utf8 COLLATE utf8\_general\_ci;**

Ο πίνακας school περιέχει τις σχολές. Αποτελείται από δυο πεδία, µε πρωτεύον κλειδί το id\_school.

#### 3.2.2 Πίνακας section

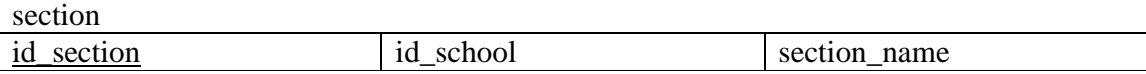

Το SQL ερώτηµα για τον πίνακα school είναι:

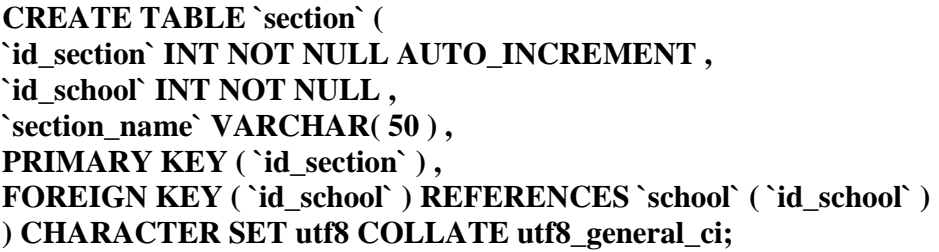

 Ο πίνακας section περιέχει τα τµήµατα των σχολών. Αποτελείται από τρία πεδία, µε πρωτεύον κλειδί το id\_section και εξωτερικό κλειδί το id\_school. Το εξωτερικό κλειδί συνδέει τον πίνακα section µε τον school.

#### 3.2.3 Πίνακας lesson

lesson

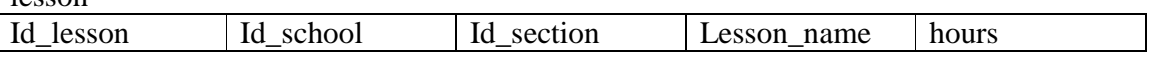

Το SQL ερώτηµα για τον πίνακα lesson είναι:

```
CREATE TABLE `lesson` ( 
  `id_lesson` INT NOT NULL, 
 `id_school` INT NOT NULL, 
 `id_section` INT NOT NULL, 
 `lesson_name` VARCHAR(25) NOT NULL, 
 `hours` INT NOT NULL, 
 PRIMARY KEY (`id_lesson`), 
 FOREIGN KEY ( `id_section` ) REFERENCES `laboratory_section` ( 
`id_section`), 
  FOREIGN KEY ( `id_school` ) REFERENCES `school` ( `id_school`) 
) CHARACTER SET utf8 COLLATE utf8_general_ci
```
 Ο πίνακας lesson περιέχει τα µαθήµατα των τµηµάτων. Αποτελείται από πέντε πεδία, µε πρωτεύον κλειδί το id\_lesson και εξωτερικά κλειδιά τα id\_section και id\_school. Τα εξωτερικά κλειδιά συνδέουν τους πίνακες section και school µε τον lesson.

#### 3.2.4 Πίνακας laboratory\_section

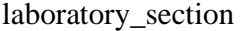

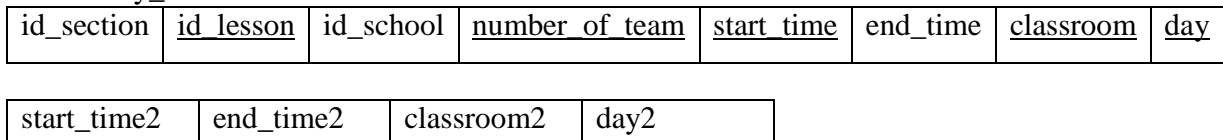

Το SQL ερώτηµα για τον πίνακα laboratory\_section είναι:

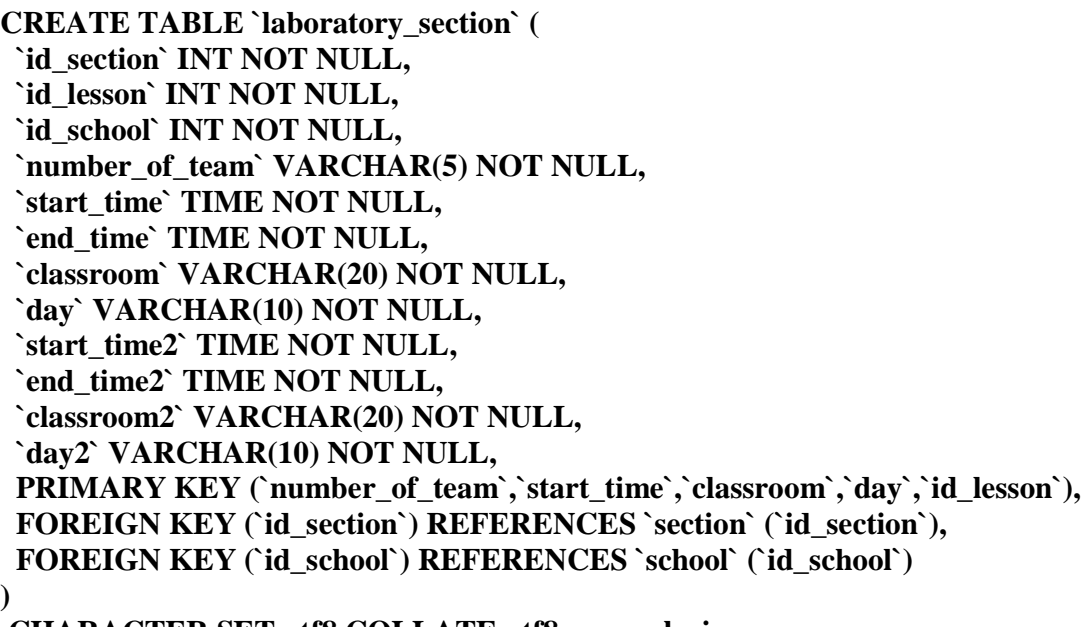

#### **CHARACTER SET utf8 COLLATE utf8\_general\_ci;**

 Ο πίνακας laboratory\_section περιέχει τα εργαστηριακά τµήµατα των µαθηµάτων του κάθε τµήµατος. Αποτελείται από δώδεκα πεδία, µε πρωτεύον κλειδί το (number\_of\_team,start\_time,classroom,day,id\_lesson) και εξωτερικά κλειδιά τα id\_section και id\_school. Τα εξωτερικά κλειδιά συνδέουν τους πίνακες section, school,lesson µε τον laboratory\_section.

#### 3.2.5 Πίνακας records

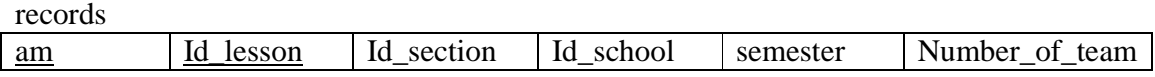

Το SQL ερώτηµα για τον πίνακα records είναι:

**CREATE TABLE `records` ( `am` INT NOT NULL , `id\_lesson` INT NOT NULL , `id\_section` INT NOT NULL , `id\_school` INT NOT NULL , `semester` VARCHAR( 5 ) NOT NULL ,**  `number\_of\_team` VARCHAR( 5 ) NOT NULL, PRIMARY KEY (`am`, `id\_lesson`), FOREIGN KEY ( `id section` ) REFERENCES `section` ( `id section` ) . **FOREIGN KEY ( `id\_school` ) REFERENCES `school` ( `id\_school` ), FOREIGN KEY ( `number\_of\_team` ) REFERENCES `laboratory\_section` ( `number\_of\_team` )** 

#### **) CHARACTER SET utf8 COLLATE utf8\_general\_ci**

 Ο πίνακας records περιέχει τις εγγραφές των φοιτητών του κάθε τµήµατος µε βάση το εργαστηριακό τµήµα. Αποτελείται από έξι πεδία, µε πρωτεύον κλειδί το (am , id\_lesson) και εξωτερικά κλειδιά τα id\_section , id\_school και number\_of\_team. Τα εξωτερικά κλειδιά συνδέουν τους πίνακες section, school,lesson, laboratory\_section. Με τον records.

#### 3.2.6 Πίνακας students

**Students** 

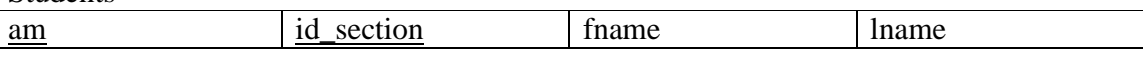

Το SQL ερώτηµα για τον πίνακα students είναι:

**CREATE TABLE `students` ( `am` INT NOT NULL AUTO\_INCREMENT , `id\_section` INT NOT NULL `fname` VARCHAR( 50 ) CHARACTER SET utf8 COLLATE utf8\_general\_ci NOT NULL , `lname` VARCHAR( 50 ) CHARACTER SET utf8 COLLATE utf8\_general\_ci NOT NULL , PRIMARY KEY (`am`,`id\_section`) ) CHARACTER SET utf8 COLLATE utf8\_general\_ci;** 

 Ο πίνακας students περιέχει τους φοιτητές όλων των τµηµάτων από όλες τις σχολές . Αποτελείται από τέσσερα πεδία, µε πρωτεύον κλειδί το ( am,id\_section ). Το πρωτεύον κλειδί συνδέει τον πίνακα students µε τον πίνακα records.

3.3 ∆ηµιουργία βάσης δεδοµένων για τον κωδικό πρόσβασης

 Για την αποθήκευση του κωδικού πρόσβασης και του ονόµατος χρηστή για την είσοδο στην διαχείριση, δηµιουργήσαµε µια νέα βάση δεδοµένων µε το όνοµα dblogin.

*Ερώτηµα SQL:* 

#### **CREATE DATABASE `dblogin` DEFAULT CHARACTER SET utf8 COLLATE utf8\_general\_ci;**

 Εδώ βλέπουµε ότι χρησιµοποιείτε η κωδικοποίηση χαρακτήρων UTF8 προκειµένου να µην έχουµε πρόβληµα µε τα ελληνικά στην βάση µας. Μέσα σε αυτήν τη βάση φτιάξαµε ένα πινάκα όπου αποθηκεύεται ο κωδικός πρόσβασης και το όνοµα χρηστή.

*Ερώτηµα δηµιουργίας πινάκα usertable:* 

#### **CREATE TABLE `usertable` ( `username` text NOT NULL, `password` text NOT NULL ) ENGINE=MyISAM DEFAULT CHARSET=utf8;**

*Ερώτηµα εισαγωγής:* 

#### **INSERT INTO 'usertable' ('username', 'password') VALUES ('admin', md5('@dmin'));**

 Όπως παρατηρούµε στο ερώτηµα εισαγωγής υπάρχει η παράµετρος «md5» η οποία κωδικοποιεί τον κωδικό πρόσβασης έτσι ώστε να έχει µεγαλύτερη προστασία στο θέµα της υποκλοπής.

#### Κεφάλαιο 4

## **Περιγραφή της εφαρµογής**

#### 4.1 ∆υνατότητες εφαρµογής

Οι δυνατότητες της online εφαρµογής µας είναι οι ακόλουθες:

- ∆υνατότητα εισαγωγής φοιτητή στην βάση από τον διαχειριστή
- ∆υνατότητα online εγγραφής κάθε φοιτητή µε βάση τον αριθµό µητρώου (ΑΜ) του.
- Εισαγωγή/διαγραφή µαθήµατος από τον διαχειριστή.
- ∆ηµιουργία/διαγραφή εργαστηριακού τµήµατος από τον διαχειριστή.
- Εµφάνιση και εκτύπωση καταστάσεων µε βάση την σχολή, το τµήµα, το µάθηµα και την εργαστηριακή οµάδα.
- ∆υνατότητα διαγραφής του φοιτητή από την εργαστηριακή οµάδα, από τον διαχειριστή.
- ∆υνατότητα αλλαγής κωδικού πρόσβασης από τον διαχειριστή.

#### 4.2 Αρχική σελίδα

 Ο τρόπος που εκτελείτε η σελίδα είναι ότι έχοντας ανοικτό το πρόγραµµα EasyPHP και ανοίγοντας τον browser µας, πληκτρολογούµε στην γραµµή διευθύνσεων *http://127.0.0.1/loginpage.php* και εµφανίζεται η σελίδα διαχείρισης. Όπως βλέπουµε καλείτε το αρχείο loginpage.php το οποίο περιέχει τα περιεχόµενα της αρχικής σελίδας.

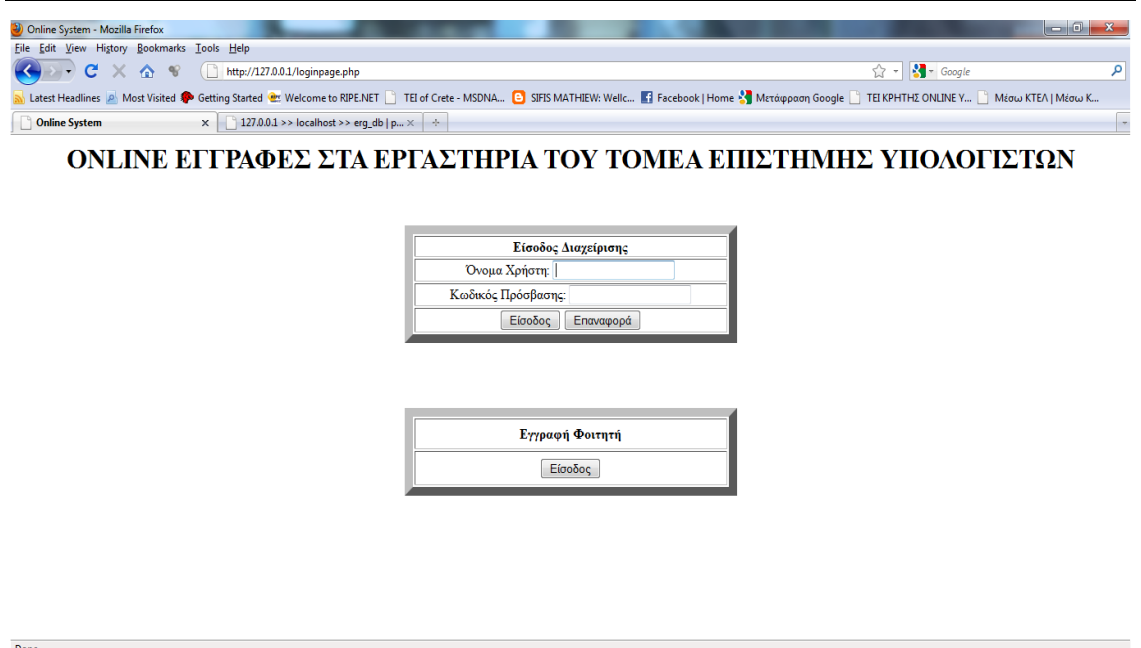

εικόνα 1.

 Στην εικόνα 1 βλέπουµε την αρχική σελίδα της εφαρµογής µας. Αποτελείται από δυο φόρµες. Η µία φόρµα αφόρα τον διαχειριστή και η δεύτερη τους φοιτητές που θέλουν γραφτούν.

 Προϋπόθεση για την είσοδο στην διαχείριση είναι το όνοµα χρηστή και ο κωδικός πρόσβασης, ενώ ο φοιτητής απλώς εισέρχεται στην σελίδα έγγραφης για να επιλέξει τα µαθήµατα και τα εργαστηριακά τµήµατα που θέλει να εγγράφει.

#### 4.3 Σελίδα διαχείρισης

 Όπως είδαµε στην εικόνα 1, για την είσοδο στην διαχείριση απαραίτητο είναι το όνοµα χρηστή και ο κωδικός πρόσβασης, όνοµα χρήστη «admin» και κωδικός πρόσβασης «@dmin». Πατώντας το κουµπί της εισόδου καλείται το αρχείο loginproc.php το οποίο µε την σειρά του καλεί το adminpage.php και µεταφερόµαστε στην σελίδα διαχείρισης (εικόνα 2).

#### Παράρτηµα

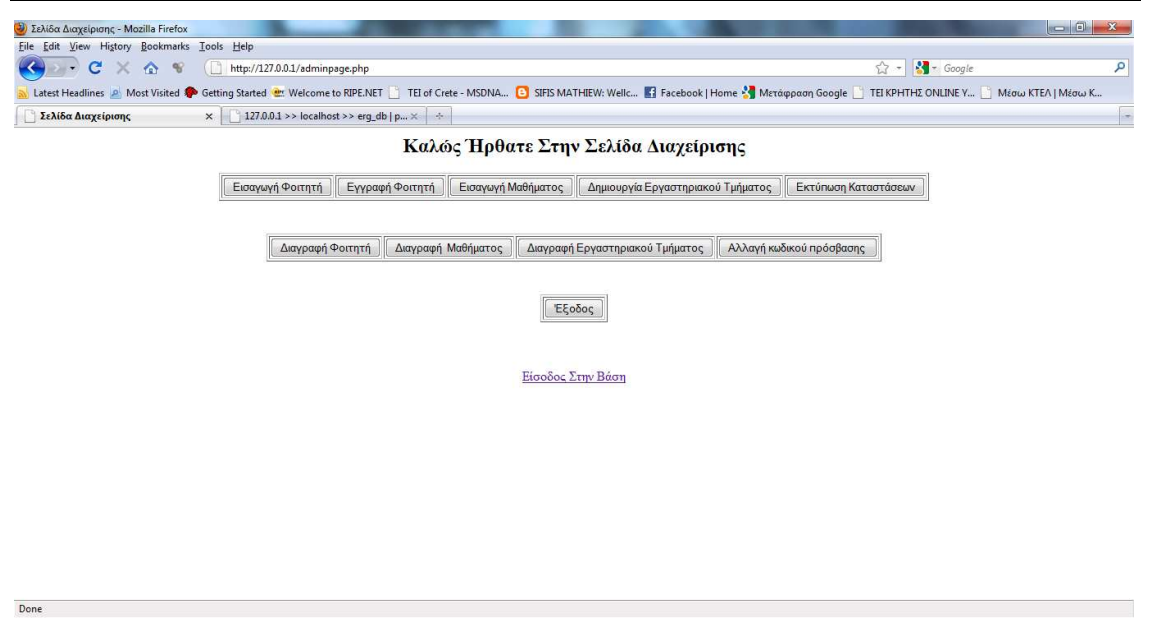

εικόνα 2.

Η σελίδα διαχείρισης παρέχει πλήρη έλεγχο της εφαρµογής. Ο διαχειριστής µπορεί να εκµεταλλευτεί όλες τις δυνατότητες της εφαρµογής (βλέπε ενότητα 4.1).

#### 4.3.1 Εισαγωγή φοιτητή

 Πατώντας από την σελίδα διαχείρισης (βλέπε εικόνα 2 ) την επιλογή εισαγωγής φοιτητή εκτελείτε το αρχείο egrafi\_foititi.php, και µεταφερόµαστε στην σελίδα εισαγωγής φοιτητή.

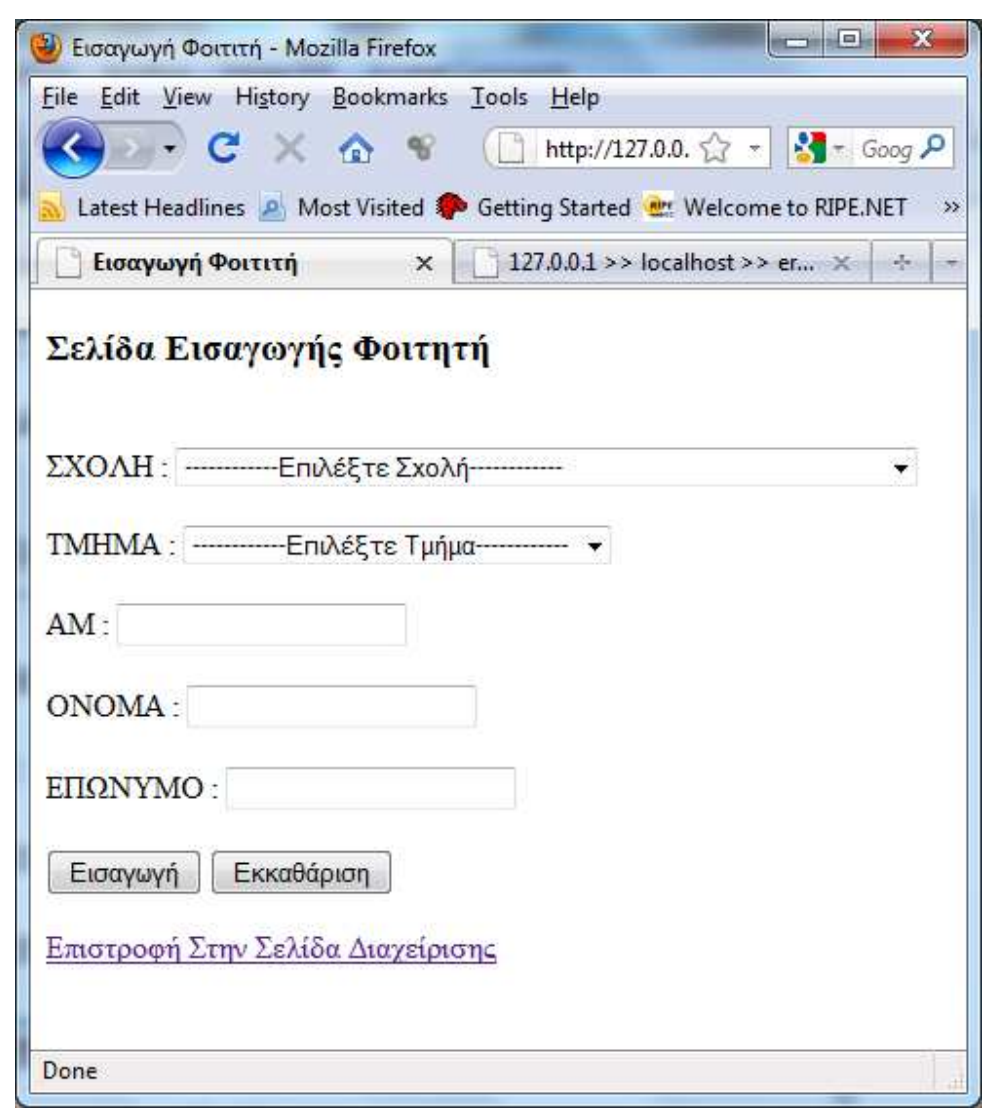

εικόνα 3

 Επιλέγοντας από το πρώτο drop down list εµφανίζονται δυναµικά οι σχολές που είναι αποθηκευµένες στην βάση. Επιλέγοντας µία σχολή αυτόµατα στο δεύτερο drop down list εµφανίζονται τα αντίστοιχα τµήµατα της σχολής που επιλέξαµε παραπάνω. ∆ίνοντας ΑΜ,ΟΝΟΜΑ,ΕΠΩΝΥΜΟ και πατώντας «εισαγωγή» εκτελείται το αρχείο eisagwgi\_foititi\_check.php. Το αρχείο αυτό παίρνει τα αντίστοιχα πεδία id\_section,am,fname,lname και καταχωρούνται οι τιµές στον πινάκα students. Πατώντας «εκκαθάριση» 'καθαρίζουν' τα πεδία ΑΜ,ΟΝΟΜΑ και ΕΠΩΝΥΜΟ.

*Ερώτηµα εισαγωγής:* 

**\$query="insert into students(am,id\_section,fname,lname) values('\$am','\$section','\$f\_name','\$l\_name')";** 

 Εκτός από τα παραπάνω, γίνεται έλεγχος αν δεν έχει επιλεγεί κάποιο πεδίο και εµφανίζει τα αντίστοιχα µηνύµατα.

|  | File Edit View History Bookmarks Tools Help        |  |                                                        |    |
|--|----------------------------------------------------|--|--------------------------------------------------------|----|
|  |                                                    |  |                                                        |    |
|  | Latest Headlines P. Most Visited & Getting Started |  |                                                        | 22 |
|  |                                                    |  | Eισαγωγή Φοιτιτή $\times$ 127.0.0.1 >> localh $\times$ |    |
|  |                                                    |  |                                                        |    |
|  |                                                    |  |                                                        |    |

εικόνα 4.

Στο πεδίο AM επιτρέπετε η εισαγωγή µονό αριθµών. *Αυτό γίνεται µε την παρακάτω συνάρτηση JavaScript:* 

```
function isNumber(field) { 
var re = /^[0-9-'.'-',']*$/; 
if (!re.test(field.value)) { 
alert('Εισάγετε Μόνο Αριθµούς--Το κείµενο ∆ιαγράφεται Αυτόµατα'); 
field.value = field.value.replace([ ^0-9-'.'.'.']/g, '''');} 
}
```
η οποία καλείται συµπληρώνοντας το textfield του ΑΜ, περνώντας ως παράµετρο το **onkeyup=isNumber(this).** 

#### 4.3.2 Εισαγωγή µαθήµατος

 Πατώντας από την σελίδα διαχείρισης (βλέπε εικόνα 2 ) την επιλογή εισαγωγής µαθήµατος εκτελείτε το αρχείο eιsagwgi\_mathimatos.php, και µεταφερόµαστε στην σελίδα εισαγωγής µαθήµατος.

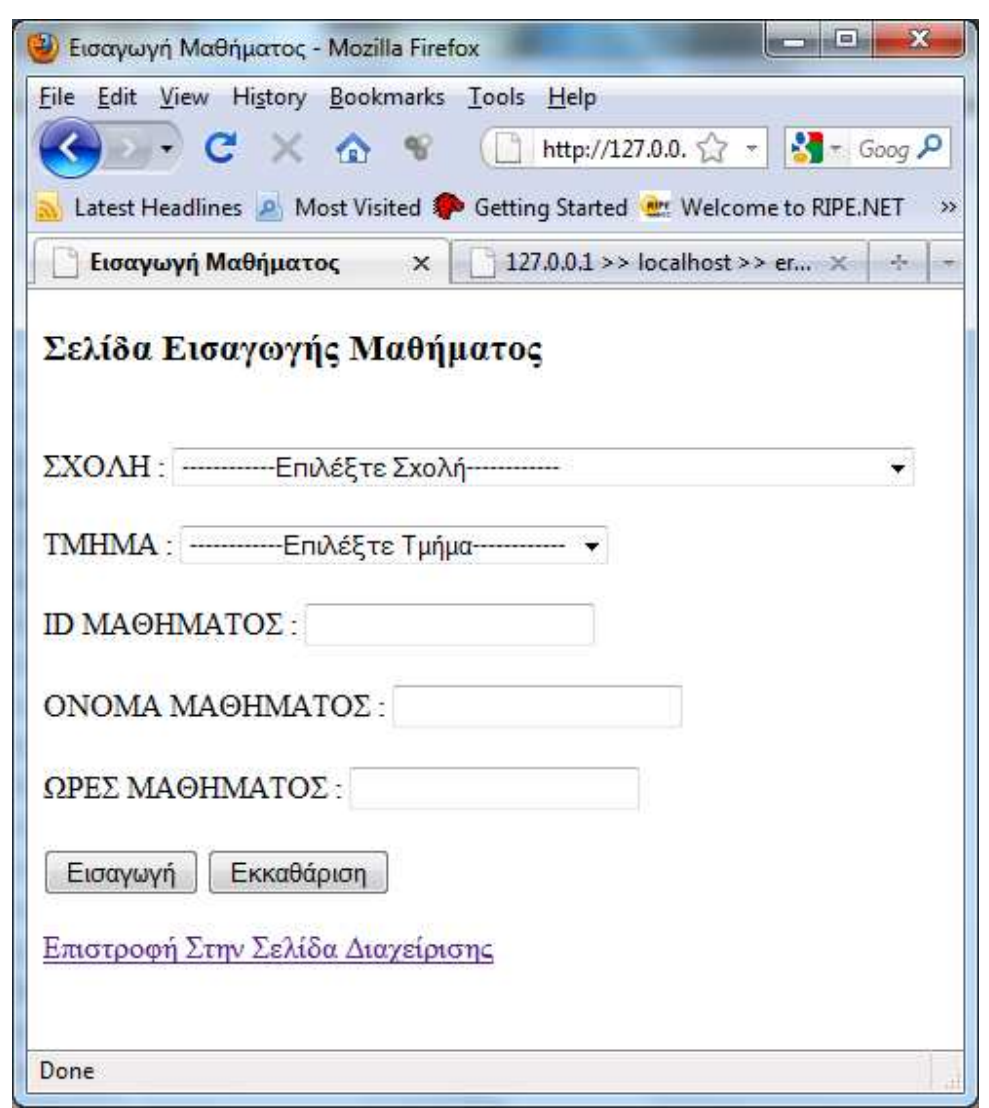

εικόνα 5.

 Επιλέγοντας από το πρώτο drop down list εµφανίζονται δυναµικά οι σχολές που είναι αποθηκευµένες στην βάση. Επιλέγοντας µία σχολή αυτόµατα στο δεύτερο drop down list εµφανίζονται τα αντίστοιχα τµήµατα της σχολής που επιλέξαµε παραπάνω. ∆ίνοντας ID ΜΑΘΗΜΑΤΟΣ,ΟΝΟΜΑ ΜΑΘΗΜΑΤΟΣ,ΩΡΕΣ ΜΑΘΗΜΑΤΟΣ και πατώντας «εισαγωγή» εκτελείται το αρχείο eisagwgi\_mathimatos\_check.php. Το αρχείο αυτό παίρνει τα αντίστοιχα πεδία id\_school,id\_section,id\_lesson,lesson\_name,hours και καταχωρούνται οι τιµές στον πινάκα lesson. Πατώντας «εκκαθάριση» 'καθαρίζουν' τα πεδία ID ΜΑΘΗΜΑΤΟΣ,ΟΝΟΜΑ ΜΑΘΗΜΑΤΟΣ,ΩΡΕΣ ΜΑΘΗΜΑΤΟΣ.

#### *Ερώτηµα εισαγωγής:*

\$query="insert into lesson(id\_school,id\_section,id\_lesson,lesson\_name,hours) values(\$cat,'\$subcat','\$cat1','\$cat2','\$cat3')";

Εκτός από τα παραπάνω, γίνεται έλεγχος αν δεν έχει επιλεγεί κάποιο πεδίο και εµφανίζει τα αντίστοιχα µηνύµατα.

```
Εντολή ελέγχου: 
if ($cat == 0) { 
  echo"Παρακαλώ επιλέξτε σχολή"; 
  return false; 
        } 
                                                                        \vert 0 \vert<sup>3</sup> Εισαγωγή Μαθήματος - Mozilla Firefox
                                                                                    \mathbf{x}File Edit View History Bookmarks Tools Help
                                                       \Box http://. \Diamond +
                                                                            SO - Goc D\mathbf{C}⋒ ซ
                        \sum_{i=1}^{n}\timesLatest Headlines P Most Visited C Getting Started
                  Εισαγωγή Μαθήματος × 127.0.0.1 >> localhost >... ×
                  Παρακαλώ επιλέξτε σχολή
                  Done
```
εικόνα 6.

Στο πεδίο ID ΜΑΘΗΜΑΤΟΣ επιτρέπετε η εισαγωγή µονό αριθµών. *Αυτό γίνεται µε την παρακάτω συνάρτηση JavaScript:* 

```
function isNumber(field) { 
var re = /^[0-9-'.'-',']*$/; 
if (!re.test(field.value)) { 
alert('Εισάγετε Μόνο Αριθµούς--Το κείµενο ∆ιαγράφεται Αυτόµατα'); 
field.value = field.value.replace(\frac{100-9-1.144}{9.144}} 
}
```
η οποία καλείται συµπληρώνοντας το textfield του ID ΜΑΘΗΜΑΤΟΣ, περνώντας ως παράµετρο το **onkeyup=isNumber(this).** 

#### 4.3.3 ∆ιαγραφή µαθήµατος

 Πατώντας από την σελίδα διαχείρισης (βλέπε εικόνα 2 ) την επιλογή διαγραφής µαθήµατος εκτελείτε το αρχείο diagrafi\_mathimatos.php, και µεταφερόµαστε στην σελίδα διαγραφής µαθήµατος.

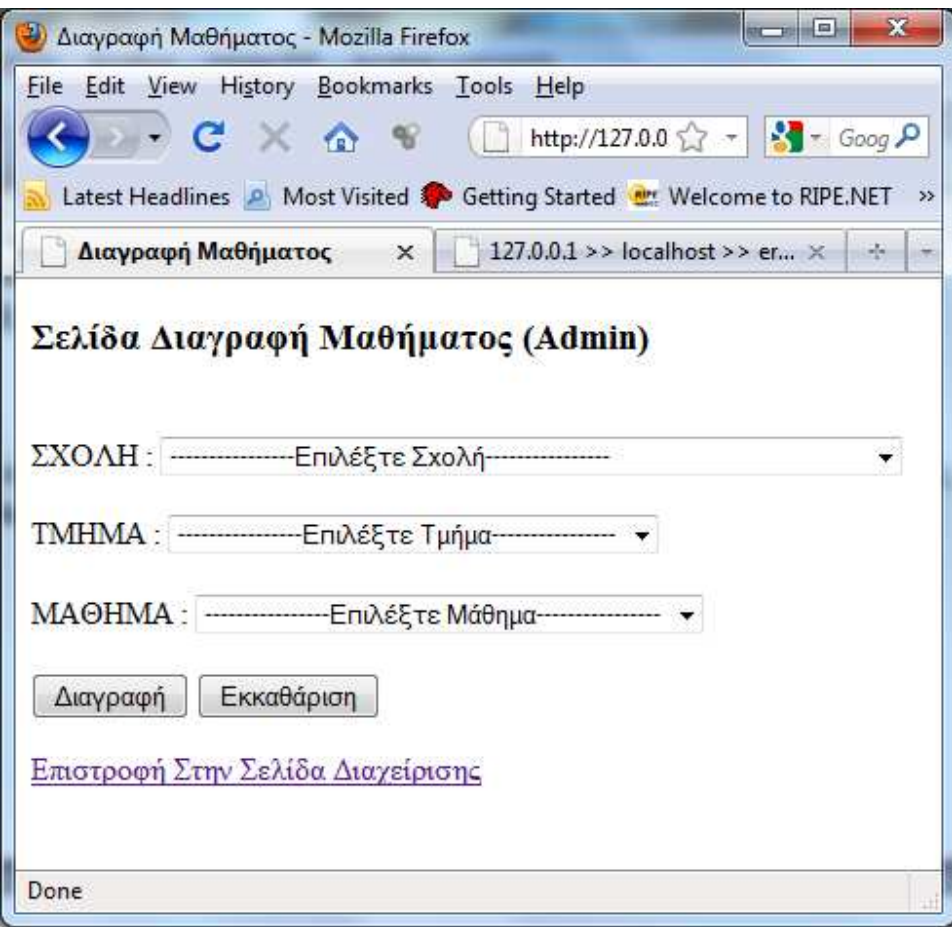

εικόνα 7.

 Επιλέγοντας από το πρώτο drop down list εµφανίζονται δυναµικά οι σχολές που είναι αποθηκευµένες στην βάση. Επιλέγοντας µία σχολή αυτόµατα στο δεύτερο drop down list εµφανίζονται τα αντίστοιχα τµήµατα της σχολής που επιλέξαµε. Επιλέγοντας τµήµα εµφανίζονται δυναµικά τα αντίστοιχα µαθήµατα του τµήµατος . Πατώντας «διαγραφή» εκτελείται το αρχείο diagrafi\_mathimatos\_check.php και εκτελούνται τρία ερωτήµατα διαγραφής τα οποία διαγράφουν το µάθηµα , τις οµάδες και τους φοιτητές που είναι εγγεγραµµένοι στην αντιστοιχώ οµάδα.

#### *Ερώτηµα διαγραφής*

**\$query=mysql\_query("delete from lesson where id\_lesson=\$lesson"); \$query1=mysql\_query("delete from laboratory\_section where id\_lesson=\$lesson"); \$query2=mysql\_query("delete from records where id\_lesson=\$lesson");** 

Aν δεν επιλέξουµε µια επιλογή εµφανίζεται το αντίστοιχο µήνυµα (βλέπε ενότητα 4.3.1). 4.3.4 ∆ηµιουργία εργαστηριακού τµήµατος

 Πατώντας από την σελίδα διαχείρισης (βλέπε εικόνα 2 ) την επιλογή δηµιουργία εργαστηριακού τµήµατος εκτελείτε το αρχείο dimiourgia\_erg.php, και µεταφερόµαστε στην σελίδα δηµιουργία εργαστηριακού τµήµατος.

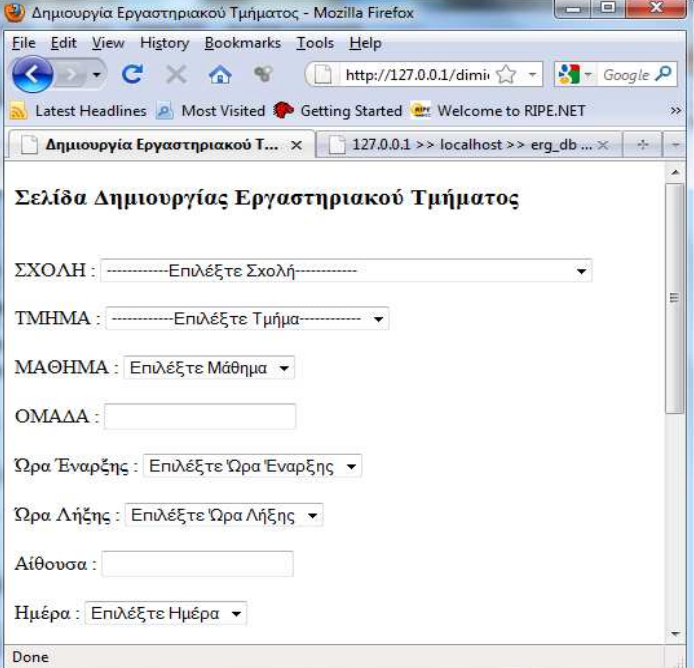

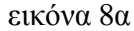

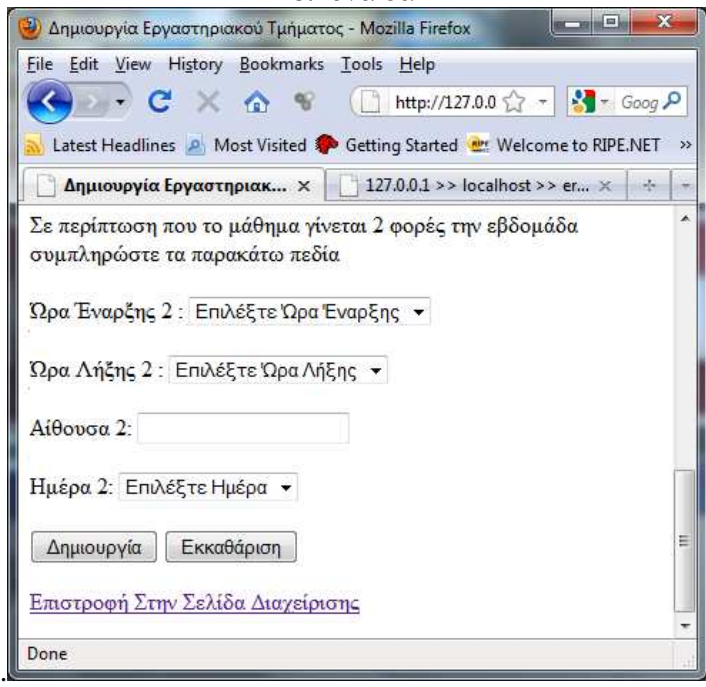

εικόνα 8β.

 Επιλέγοντας από το πρώτο drop down list εµφανίζονται δυναµικά οι σχολές που είναι αποθηκευµένες στην βάση. Επιλέγοντας µία σχολή αυτόµατα στο δεύτερο drop down list εμφανίζονται τα αντίστοιχα τμήματα της σχολής που επιλέξαμε. Επιλέγοντας τμήμα εµφανίζονται δυναµικά τα αντίστοιχα µαθήµατα του τµήµατος . Έπειτα συµπληρώνουµε το πεδίο οµάδα (πχ.ΟΜ1), επιλεγούµε ώρα έναρξης και λήξης ,αίθουσα και ηµέρα. Σε περίπτωση που η οµάδα χωρίζεται σε δυο µέρες συµπληρώνουµε και το δεύτερο µέρος της φόρµας. Πατώντας το κουµπί δηµιουργία εκτελείται το αρχείο dimiourgia\_erg\_check.php.

Εκτελούνται διάφοροι έλεγχοι όπως:

- Εάν υπάρχει οµάδα µε το ίδιο όνοµα στο ίδιο µάθηµα.
- Εάν υπάρχει µια οµάδα την ίδια µέρα, ώρα, και στην ίδια αίθουσα.
- Αν συµπληρωθεί κάποιο από τα πεδία της δεύτερης φόρµας, τότε πρέπει να συµπληρωθούν όλα.
- Εάν δεν έχει επιλεγεί/συµπληρωθεί µια επιλογή στο πρώτο κοµµάτι της φόρµας.

αλλιώς εµφανίζει το αντίστοιχο µήνυµα.

#### 4.3.4 ∆ιαγραφή εργαστηριακού τµήµατος

 Πατώντας από την σελίδα διαχείρισης (βλέπε εικόνα 2 ) την επιλογή διαγραφή εργαστηριακού τµήµατος εκτελείτε το αρχείο diagrafi\_erg.php, και µεταφερόµαστε στην σελίδα διαγραφής εργαστηριακού τµήµατος.

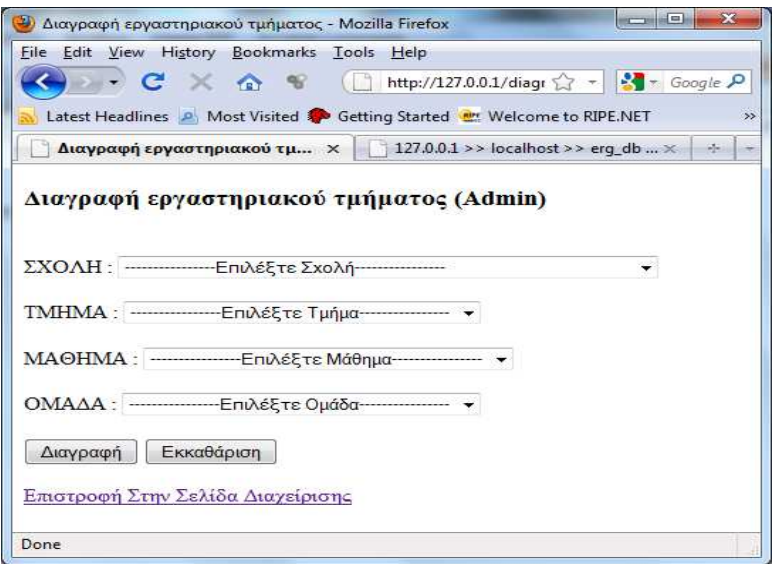

εικόνα 9.

 Επιλέγοντας από το πρώτο drop down list εµφανίζονται δυναµικά οι σχολές που είναι αποθηκευµένες στην βάση. Επιλέγοντας µία σχολή αυτόµατα στο δεύτερο drop down list εµφανίζονται τα αντίστοιχα τµήµατα της σχολής που επιλέξαµε. Επιλέγοντας τµήµα εµφανίζονται δυναµικά τα αντίστοιχα µαθήµατα του τµήµατος . Επιλέγοντας µάθηµα εµφανίζονται οι αντίστοιχες εργαστηριακές οµάδες.

 Πατώντας το κουµπί διαγραφή εκτελείται το αρχείο diagrafi\_erg\_check.php, το οποίο διαγράφει την αντίστοιχη εργαστηριακή οµάδα καθώς και τους φοιτητές που έχουν γραφτεί σε αυτήν.

*Ερώτηµα διαγραφής*

**\$query1=mysql\_query("DELETE FROM laboratory\_section WHERE id\_lesson=\$lesson AND number\_of\_team='\$number\_of\_team'"); \$query2=mysql\_query("DELETE FROM records WHERE id\_lesson=\$lesson AND**  number of team='\$number of team'");

4.3.5 Εγγραφή φοιτητή

 Πατώντας από την σελίδα διαχείρισης (βλέπε εικόνα 2 ) την επιλογή εγγραφή φοιτητή τµήµατος εκτελείτε το αρχείο egrafi\_foititi\_admin.php, και µεταφερόµαστε στην σελίδα εγγραφής φοιτητή (admin).

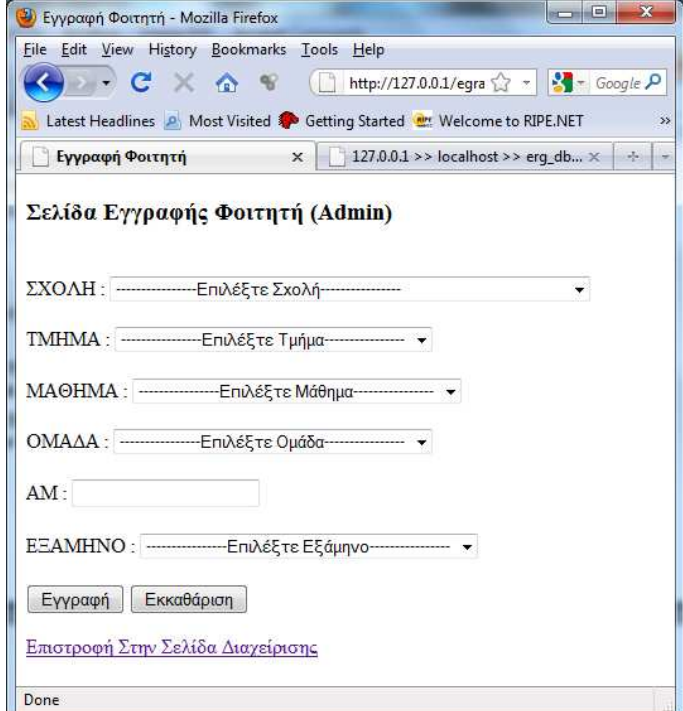

εικόνα 10.

 Επιλέγοντας από το πρώτο drop down list εµφανίζονται δυναµικά οι σχολές που είναι αποθηκευµένες στην βάση. Επιλέγοντας µία σχολή αυτόµατα στο δεύτερο drop down list εµφανίζονται τα αντίστοιχα τµήµατα της σχολής που επιλέξαµε. Επιλέγοντας τµήµα εµφανίζονται δυναµικά τα αντίστοιχα µαθήµατα του τµήµατος . Επιλέγοντας µάθηµα εµφανίζονται οι αντίστοιχες εργαστηριακές οµάδες. Ο φοιτητής εισάγει το ΑΜ του. Πατώντας το κουµπί «εγγραφή» εκτελείται το αρχείο egrafi\_foititi\_check\_admin και γίνεται έλεγχος αν υπάρχει στον πινάκα students.Αν δεν υπάρχει δεν µπορεί να εγγραφεί, και βγάζει µήνυµα (βλέπε εικόνα 11).

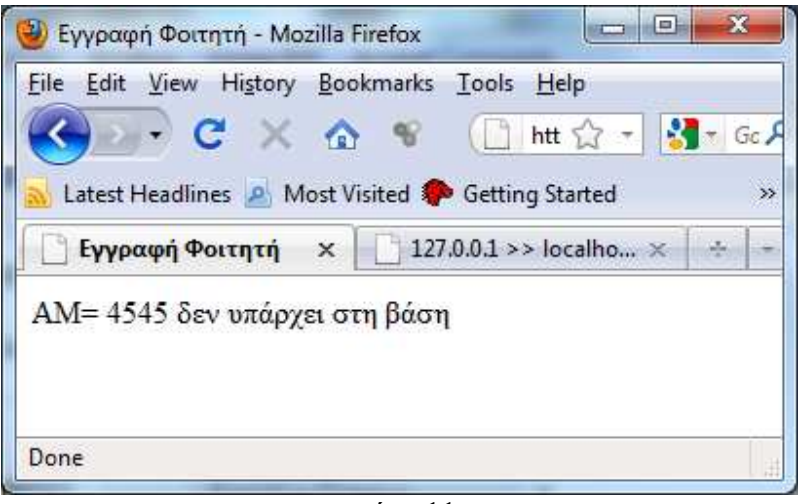

εικόνα 11.

Επίσης γίνεται έλεγχος εάν ο φοιτητής είναι ήδη εγγεγραµµένος σε κάποιο εργαστηριακό τµήµα ενός µαθήµατος, αν είναι βγάζει µήνυµα διπλοεγγραφής.

*Μήνυµα από την βάση:* 

#### **Duplicate entry '1000-6' for key 1**

#### 4.3.6 ∆ιαγραφή φοιτητή

 Πατώντας από την σελίδα διαχείρισης (βλέπε εικόνα 2 ) την επιλογή διαγραφή φοιτητή εκτελείτε το αρχείο diagrafi\_foititi.php, και µεταφερόµαστε στην σελίδα διαγραφής φοιτητή.

#### Παράρτηµα

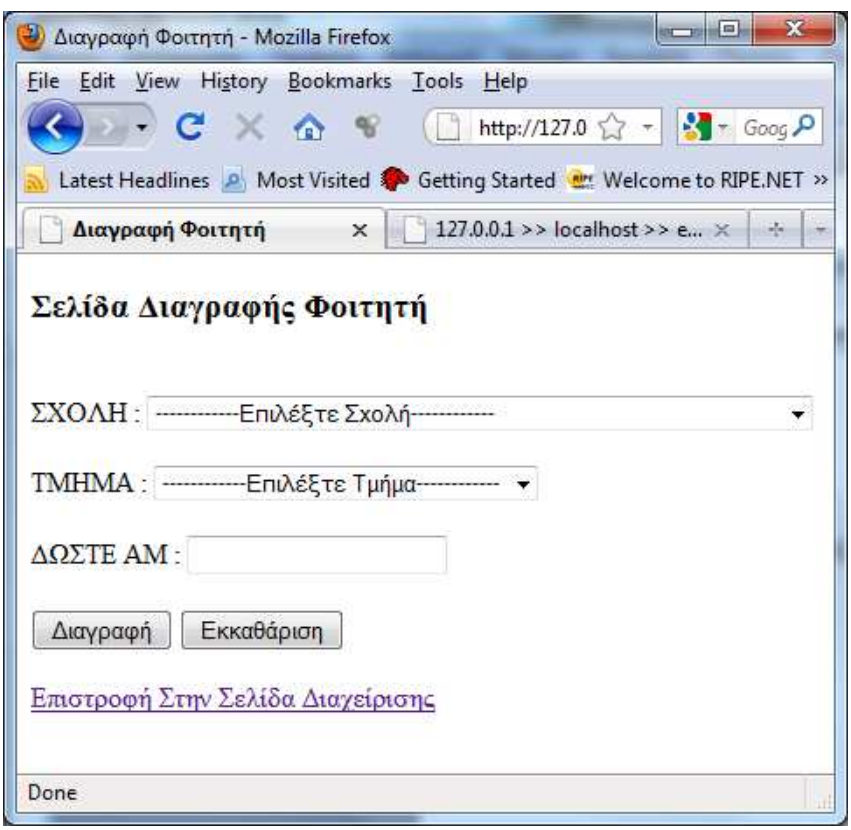

εικόνα 12.

 Επιλέγοντας από το πρώτο drop down list εµφανίζονται δυναµικά οι σχολές που είναι αποθηκευµένες στην βάση. Επιλέγοντας µία σχολή αυτόµατα στο δεύτερο drop down list εµφανίζονται τα αντίστοιχα τµήµατα της σχολής που επιλέξαµε. Ο διαχειριστής δίνει το ΑΜ του φοιτητή. Πατώντας το κουµπί διαγραφή καλείτε το αρχείο diagrafi\_foititi\_check.php. Ελέγχει αν ο φοιτητής υπάρχει στον πίνακα records, αν υπάρχει τον διαγράφει διαφορετικά βγάζει µήνυµα λάθους «Η ∆ιαγραφή απέτυχε».

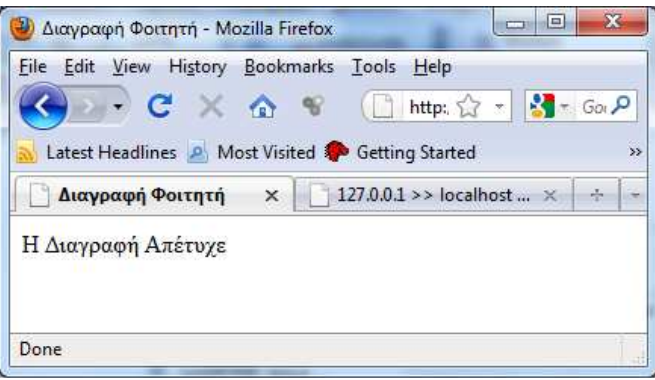

εικόνα 13.

*Ερώτηµα διαγραφής:* 

#### **\$query =mysql\_query("delete from records where am = '\$am' and id\_section=\$subcat ");**

#### 4.3.7 Εκτύπωση καταστάσεων

 Πατώντας από την σελίδα διαχείρισης (βλέπε εικόνα 2 ) την επιλογή εκτύπωση καταστάσεων εκτελείτε το αρχείο ektuposi\_katastaseon.php, και µεταφερόµαστε στην σελίδα εκτύπωσης καταστάσεων.

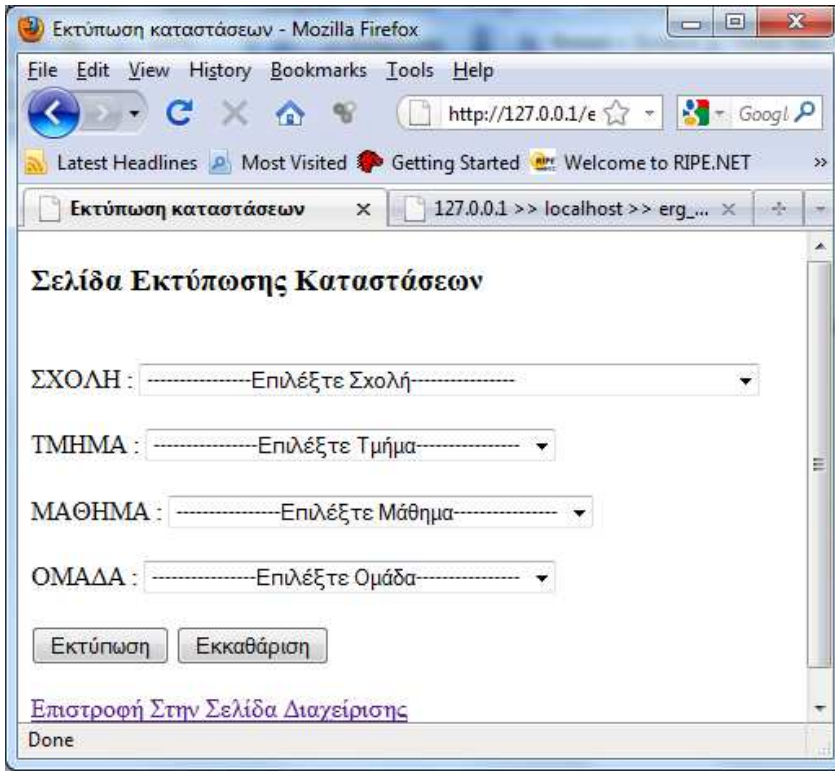

εικόνα 14.

 Επιλέγοντας από το πρώτο drop down list εµφανίζονται δυναµικά οι σχολές που είναι αποθηκευµένες στην βάση. Επιλέγοντας µία σχολή αυτόµατα στο δεύτερο drop down list εµφανίζονται τα αντίστοιχα τµήµατα της σχολής που επιλέξαµε. Επιλέγοντας τµήµα εµφανίζονται δυναµικά τα αντίστοιχα µαθήµατα του τµήµατος . Επιλέγοντας µάθηµα εµφανίζονται οι αντίστοιχες εργαστηριακές οµάδες. Επιλέγοντας µία από τις οµάδες και πατώντας το κουµπί εκτύπωση, εκτελείτε το αρχείο ektuposi\_katastaseon\_check.php.

#### Παράρτηµα

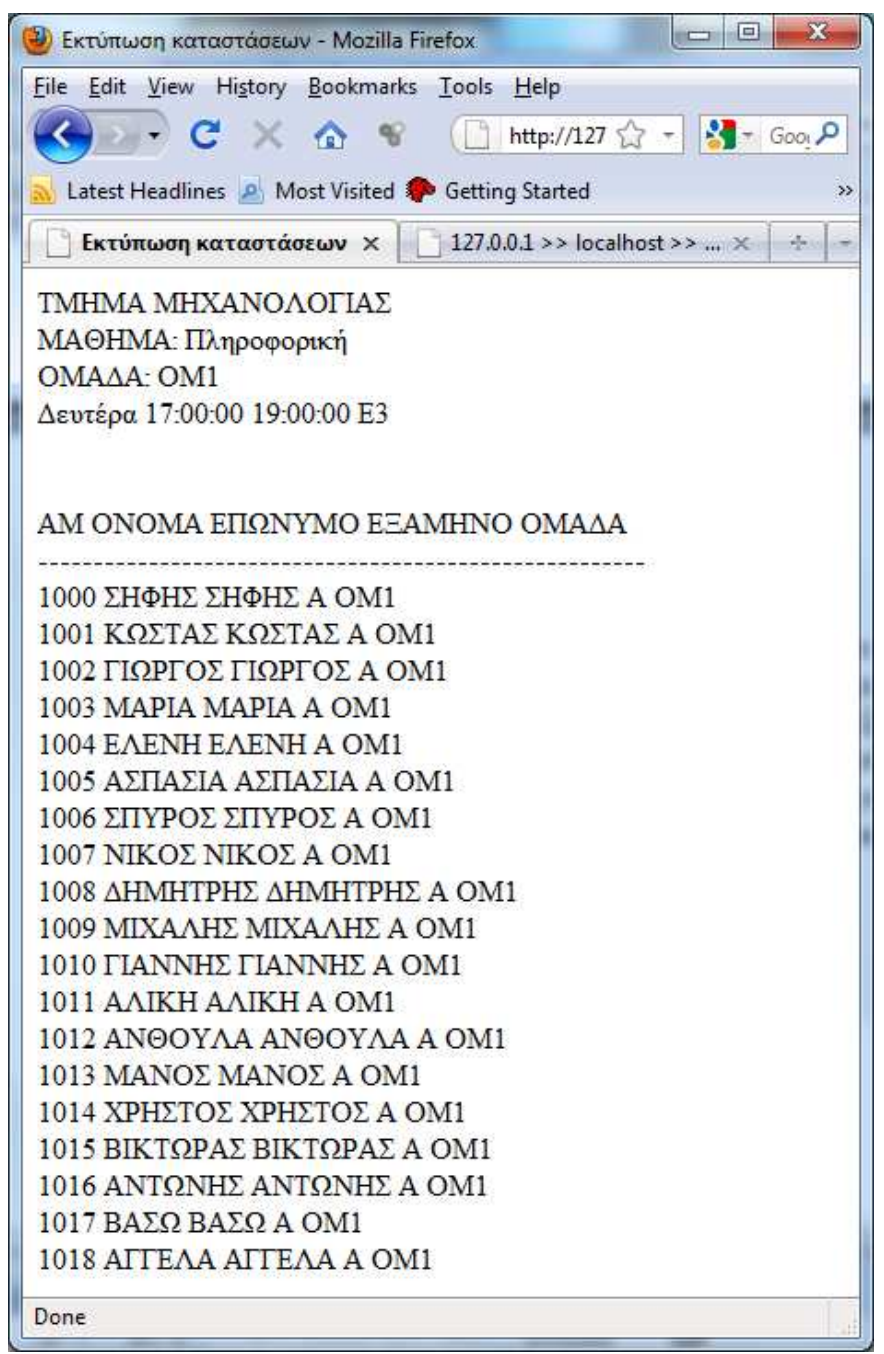

εικόνα 15.

 Στην εικόνα 15 παρατηρούµε ότι µας εµφανίζει µία λίστα µε ονόµατα ταξινοµηµένα µε το ΑΜ, καθώς και το αντίστοιχο τµήµα, µάθηµα και εργαστηριακή οµάδα στην οποία είναι εγγεγραµµένοι οι φοιτητές. Εάν η οµάδα είναι κενή, εµφανίζεται µονό το τµήµα, µάθηµα και η επιλεγµένη οµάδα µε την λίστα όµως των φοιτητών να είναι κενή.

#### 4.3.8 Αλλαγή κωδικού πρόσβασης

 Πατώντας από την σελίδα διαχείρισης (βλέπε εικόνα 2 ) την επιλογή αλλαγή κωδικού πρόσβασης εκτελείτε το αρχείο change-password.php, και µεταφερόµαστε στην σελίδα αλλαγής κωδικού πρόσβασης.

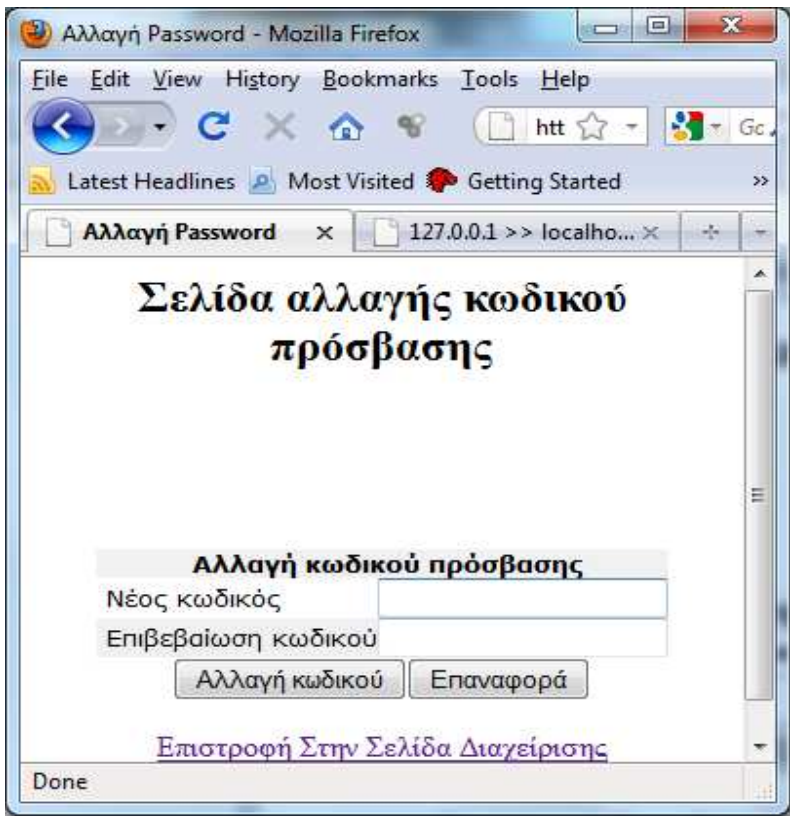

εικόνα 16.

 Ο διαχειριστής εισάγει τον νέο κωδικό καθώς και την επιβεβαίωση του. Πατώντας το κουµπί αλλαγή κωδικού εκτελείται το αρχείο change-passwordck.php, το οποίο αλλάζει αυτόµατα τον κωδικός πρόσβασης. Αν οι κωδικοί που εισήγαγε ο διαχειριστής δεν ταιριάζουν εµφανίζει µήνυµα «οι κωδικοί δεν ταιριάζουν». Χρησιµοποιείται κωδικοποίηση md5 για την καλύτερη ασφάλεια του κωδικού πρόσβασης.

Πχ. Ο κωδικός πρόσβασης «@dmin» µε κωδικοποίηση md5 εµφανίζεται στην βάση µε την µορφή «24b0712e91489671013c3bc67d4ec894».

*Ερώτηµα αλλαγής:* 

**mysql\_query("update usertable set password='" . md5(\$\_POST['password']) . "' "))** 

## 4.3.9 Έξοδο από την διαχείριση

 Πατώντας από την σελίδα διαχείρισης (βλέπε εικόνα 2 ) την επιλογή έξοδος εκτελείτε το αρχείο logout.php, και µεταφερόµαστε στην αρχική σελίδα (login page).

#### 4.4 Σελίδα εγγραφής φοιτητή

 Από την αρχική σελίδα ο φοιτητής επιλεγεί εγγραφή φοιτητή και πατάει είσοδος, εκτελείτε το αρχείο egrafi\_foititi.php και εισέρχεται στην σελίδα εγράφης φοιτητή (εικόνα 17).

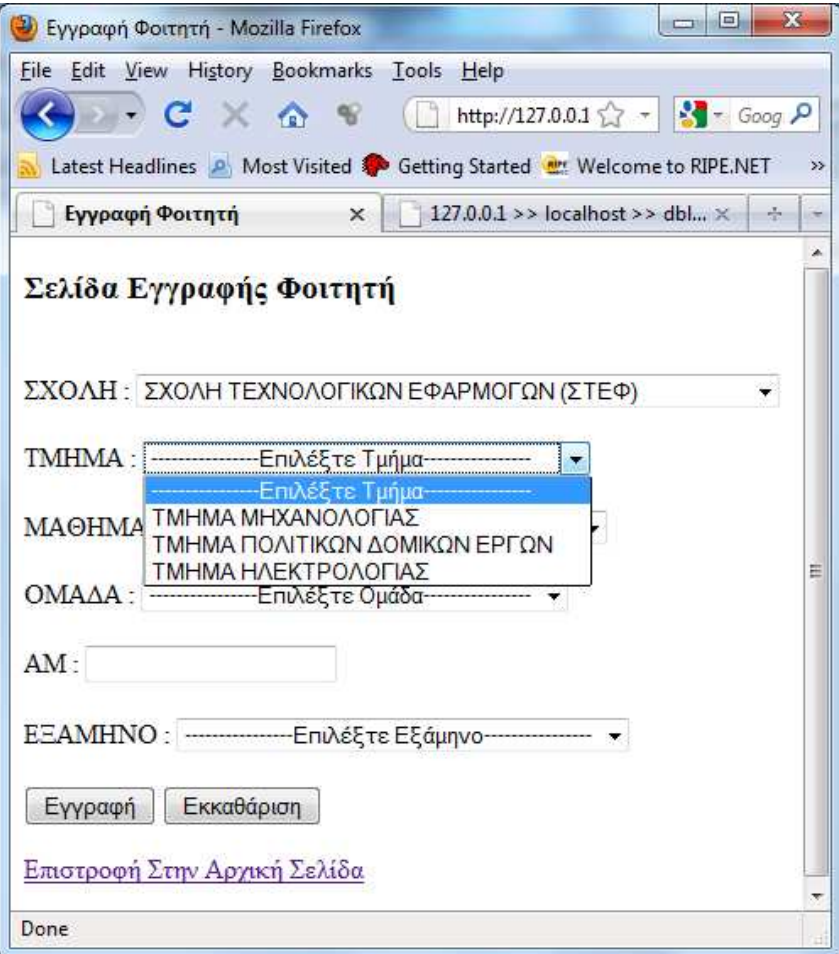

εικόνα 17

 Επιλέγοντας ο φοιτητής από το πρώτο drop down list εµφανίζονται δυναµικά οι σχολές που είναι αποθηκευµένες στην βάση. Όταν επιλέξει σχολή, αυτόµατα στο δεύτερο drop down list εµφανίζονται τα αντίστοιχα τµήµατα της σχολής που επέλεξε. Επιλέγοντας τµήµα εµφανίζονται δυναµικά τα αντίστοιχα µαθήµατα του τµήµατος . Επιλέγοντας µάθηµα εµφανίζονται οι αντίστοιχες εργαστηριακές οµάδες. Ο φοιτητής εισάγει το ΑΜ του. Στο πεδίο ΑΜ µπορεί να εισάγει µονό νούµερα, διαφορετικά εµφανίζει παράθυρο λάθους. Πατώντας το κουµπί «εγγραφή» εκτελείται το αρχείο egrafi foititi check.php και γίνεται έλεγχος αν υπάρχει στον πινάκα students.Αν δεν υπάρχει δεν µπορεί να εγγραφεί, και βγάζει µήνυµα, πχ. «ΑΜ= 6968 δεν υπάρχει στη βάση».

 Επίσης, εάν ο φοιτητής είναι ήδη εγγεγραµµένος σε κάποιο εργαστηριακό τµήµα ενός µαθήµατος, εµφανίζει µήνυµα διπλοεγγραφής.

*Μήνυµα από την βάση:* 

**Duplicate entry '1000-6' for key 1**
## **Παράρτηµα**

#### Αρχεία της εφαρµογής

#### **login\_page.php**

 $\langle$ html $>$ <head> <META HTTP-EQUIV="Content-Type" content="text/html; charset=iso-8859-7"> <title>Οnline System</title> </head>  $<$ hody $>$ <h1 align="center">ONLINE ΕΓΓΡΑΦΕΣ ΣΤΑ ΕΡΓΑΣΤΗΡΙΑ ΤΟΥ ΤΟΜΕΑ ΕΠΙΣΤΗΜΗΣ ΥΠΟΛΟΓΙΣΤΩΝ<h1>  $br>$ <table border="10" align="center" TD width="30%" height="100"> <form method="POST" action="loginproc.php"> <tr><th>Είσοδος ∆ιαχείρισης</th></tr> <tr><td align="center">Όνοµα Χρήστη: <input type="text" name="username"  $size="20"><\>td><\>tr>$ <tr><td align="center">Κωδικός Πρόσβασης: <input type="password" name="password" size="20"></td></tr> <td align="center"><input type="submit" value="Είσοδος" name="B1"> <input type="reset" value="Επαναφορά" name="B2"></p></td> </form> </table>  $\langle b$ r $>$  $\langle b$ r $>$ <table border="10" align="center" TD width="30%" height="100"> <form method="POST" action="egrafi\_foititi.php"> <tr><th>Εγγραφή Φοιτητή</th></tr> <td align="center"><input type="submit" value="Είσοδος" name="B1"></td> </form> </table> </body> </html>

## **Loginproc.php**

 $\langle$ ? error\_reporting(E\_ALL  $<$  ~E\_NOTICE); session\_start(); \$server = "localhost"; \$username = "root"; \$password = ""; \$db\_name = "dblogin";

```
$db = mysql_connect($server,$username,$password) or DIE("Connection to database
failed, perhaps the service is down !!");
mysql query("set names 'greek", $db);
mysql_query("set character set 'greek"', $db);
mysql_select_db($db_name) or DIE("Database name not available !!");
$username=$_POST['username'];
$password=$_POST['password'];
\deltalogin = mysql_query("select * from usertable where (username = ".
\S_POST['username']. "') and (password = "'. md5(\S_POST['password']). "')",$db);
\text{Srowcount} = \text{mysgl num rows}(\text{Slogin});if ($rowcount == 1) {
S SESSIONI'username'l = S POSTI'username'l:
header("Location: adminpage.php");
\}else
\{echo "Δώσατε Λάθος Στοιγεία";
//header("Location: loginpage.php");
\}\tilde{\gamma}adminpage.php
\langle?
session_start();
if (!isset(\$_SESSION['username']) {
header("Location: loginpage.php");
\mathcal{F}?\langlehtml><head><META HTTP-EQUIV="Content-Type" content="text/html; charset=iso-8859-7">
<title>Σελίδα Διαχείρισης</title>
</head>

\langleh2 align="center">Καλώς Ήρθατε Στην Σελίδα Διαχείρισης </h2>
<table border="1" align="center">
<form method="POST" action="eisagwgi foititi.php">
<tr><td><input type="submit" value="Εισαγωγή Φοιτητή" name="B1"></td>
\langleform>
<form method="POST" action="egrafi_foititi_admin.php">
<td><input type="submit" value="Εγγραφή Φοιτητή" name="B2"></td>
\langleform>
```

```
<form method="POST" action="eisagwgi mathimatos.php">
```

```
\langle \text{td}\rangle input type="submit" value="Εισαγωγή Μαθήματος" name="B3">\langle \text{td}\rangle</form> 
<form method="POST" action="dimiourgia_erg.php"> 
<td><input type="submit" value="∆ηµιουργία Εργαστηριακού Τµήµατος" 
name="B4"></td> 
</form> 
<form method="POST" action="ektuposi_katastaseon.php"> 
<td><input type="submit" value="Εκτύπωση Καταστάσεων" name="B5"></td> 
</form> 
</table> 
\langlehr>\ranglehr><table border="1" align="center"> 
<tr><form method="POST" action="diagrafi_foititi.php"> 
<td><input type="submit" value="∆ιαγραφή Φοιτητή" name="B6"></td> 
</form> 
<form method="POST" action="diagrafi_mathimatos.php"> 
<td><input type="submit" value="∆ιαγραφή Μαθήµατος" name="B7"></td> 
</form> 
<form method="POST" action="diagrafi_erg.php"> 
<td><input type="submit" value="∆ιαγραφή Εργαστηριακού Τµήµατος" 
name="B8"></td>
</form> 
<form method="POST" action="change-password.php"> 
\langle t \rangle -td>\langle t \rangle type="submit" value="Αλλαγή κωδικού πρόσβασης " name="B9">\langle t \rangle</form> 
</table> 
<table border="1" align="center"> 
<form method="POST" action="logout.php"> 
<td><input type="submit" value="Έξοδος" name="B10"></td></tr> 
\langlebr>\langlebr>\langleform>
</table> 
\langlehr>\langlehr><p align="center"><a href="http://127.0.0.1/mysql/">Είσοδος Στην Βάση</a></p> 
</body> 
</html>
```
## **eisagwgi\_foititi.php**

<?php //connect to the database \$conn=mysql\_connect("localhost","root",""); // (host, username, password) mysql\_query("set names 'greek'", \$conn); //mysql\_query("set character set 'utf8"', \$conn);  $$db = mvsal \text{ select }db('erg db'.\$conn):$ 

## ?>

```
<!doctype html public "-//w3c//dtd html 3.2//en"> 
\langlehtml><head> 
<META HTTP-EQUIV="Content-Type" content="text/html; charset=iso-8859-7"> 
<title>Εισαγωγή Φοιτιτή</title>
<SCRIPT language=JavaScript> 
function reload(form) 
{ 
var val=form.cat.options[form.cat.options.selectedIndex].value; 
self.location='eisagwgi_foititi.php?cat=' + val ; 
} 
function isNumber(field) { 
var re = /^[0-9-'.'-',']*$/;
if (!re.test(field.value)) { 
alert('Εισάγετε Μόνο Αριθµούς--Το κείµενο ∆ιαγράφεται Αυτόµατα'); 
field.value = field.value.replace(/[^0-9-'.'-',']/g,"");
} 
} 
</script> 
</head> 
<body> 
<div> 
<h3>Σελίδα Εισαγωγής Φοιτητή<h3> 
\langlediv>\langle?
@$cat=$_GET['cat']; // Use this line or below line if register_global is off 
if(strlen($cat) > 0 and !is_numeric($cat)){ // to check if $cat is numeric data or not.
echo "Data Error"; 
exit; 
} 
///////// Getting the data from Mysql table for first list box////////// 
$quer1=mysql_query("SELECT school_name,id_school FROM school"); 
///////////// End of query for first list box//////////// 
/////// for second drop down list we will check if category is selected else we will display 
all the subcategory///// 
if(isset($cat) and strlen($cat) > 0){
$quer2=mysql_query("SELECT section_name,id_section FROM section where 
id_school=$cat");
}//else{$quer=mysql_query("SELECT DISTINCT subcategory FROM subcategory order 
by subcategory"); }
```
////////// end of query for second subcategory drop down list box ///////////////////////////

```
echo "<form method=post name=f1 action='eisagwgi_foititi_check.php'>"; 
/// Add your form processing page address to action in above line. Example action=dd-
check.php//// 
////////// Starting of first drop downlist ///////// 
echo "<br>ΣΧΟΛΗ : <select name='cat' onchange=\"reload(this.form)\"><option 
value=''>------------Επιλέξτε Σχολή------------</option></br>"; 
while(\text{Snoticia2} = \text{mysgl} fetch array(\text{Squer1})) {
if($noticia2['id_school']==@$cat){echo "<option selected
value='$noticia2[id_school]'>$noticia2[school_name]</option>"."<BR>";}
else{echo "<option value='$noticia2[id_school]'>$noticia2[school_name]</option>";}
} 
echo "</select></br>";
////////////////// This will end the first drop down list /////////// 
////////// Starting of second drop downlist ///////// 
echo "<br>ΤΜΗΜΑ : <select name='subcat'><option value=''>------------Επιλέξτε
Τµήµα------------</option></br>"; 
while(\text{Snoticia} = \text{mvsal} fetch array(\text{Sauer2})) {
if($noticia['id_section']==@$cat2){echo "<option selected 
value='$noticia[id_section]'>$noticia[section_name]</option>"."<BR>";} 
else{echo "<option value='$noticial\idend{dispection]'>$noticial\idend{dispection_name]</option>";}
} 
echo "</select></br>";
////////////////// This will end the second drop down list /////////// 
echo "<br> ΑΜ : <input type=text maxlength=4 name=am 
onkeyup=isNumber(this)></br>"; 
echo "<br/>ohometh> ONOMA : <input type=text maxlength=25 name=f_name></br>";
echo "<br> ΕΠΩΝΥΜΟ : <input type=text maxlength=25 name=l_name></br>"; 
//// Add your other form fields as needed here/////
echo "<br/>br> <input type=submit value=Εισαγωγή>\n";
echo "<input type=reset value='Εκκαθάριση'>";
echo "</form>"; 
?> 
<p><a href="adminpage.php">Επιστροφή Στην Σελίδα ∆ιαχείρισης</a></p> 
</body> 
</html>
```
## **eisagwgi\_foititi\_check.php**

```
<!doctype html public "-//w3c//dtd html 3.2//en"> 
\langlehtml><head> 
<META HTTP-EQUIV="Content-Type" content="text/html; charset=iso-8859-7"> 
<title>Εισαγωγή Φοιτιτή</title> 
<meta name="GENERATOR" content="Arachnophilia 4.0">
<meta name="FORMATTER" content="Arachnophilia 4.0">
</head> 
<body> 
\langle?
$school=$_POST['cat']; 
$section=$_POST['subcat']; 
$am=$_POST['am']; 
$f_name=$_POST['f_name']; 
$l_name=$_POST['l_name']; 
    if (\$school == 0)
 { 
  echo"Παρακαλώ επιλέξτε σχολή"; 
 return false; 
       } 
      if ($section == 0)
{
 echo"Παρακαλώ επιλέξτε τμήμα";
 return false; 
       } 
                   if (\text{5am} == 0){
  echo"Παρακαλώ εισάγετε ΑΜ"; 
 return false; 
       } 
            if ($f_name == "")\{ echo"Παρακαλώ εισάγετε όνοµα"; 
  return false; 
       } 
            if $1_name == "")
{
  echo"Παρακαλώ εισάγετε επώνυµο";
```
 return false; }

```
$query="insert into students(am,id_section,fname,lname) 
values('$am','$section','$f_name','$l_name')";
$conn=mysql_connect("localhost","root",""); 
mysql_query("set names 'greek'", $conn);
//mysql_query("set character set 'greek'", $conn);
mysql_select_db("erg_db",$conn);
$result=mysql_query($query,$conn) or die(mysql_error());
echo "H Εισαγωγή ήταν επιτυχής"; 
?> 
<p><a href="adminpage.php">Επιστροφή Στην Σελίδα ∆ιαχείρισης</a></p> 
p > a href="eisagwgi_foititi.php">Επιστροφή Στην Προηγούμενη Σελίδα</a></p>
</body> 
</html>
```
# **egrafi\_foititi\_admin.php**

```
\langle?php
$conn=mysql_connect("localhost","root",""); // (host, username, password)
mysql_query("set names 'greek'", $conn); 
//mysql_query("set character set 'greek'", $conn);
$db = my\text{sgl} \text{ select } db('erg db', $conn);?> 
<!doctype html public "-//w3c//dtd html 3.2//en"> 
<html> 
<head> 
<META HTTP-EQUIV="Content-Type" content="text/html; charset=iso-8859-7"> 
<title>Εγγραφή Φοιτητή</title> 
<meta name="GENERATOR" content="Arachnophilia 4.0">
<meta name="FORMATTER" content="Arachnophilia 4.0">
<SCRIPT language=JavaScript> 
function reload(form) 
{ 
var val=form.cat.options[form.cat.options.selectedIndex].value;
self.location='egrafi_foititi_admin.php?cat=' + val ; 
} 
function reload2(form) 
{ 
var val=form.cat.options[form.cat.options.selectedIndex].value; 
var val2=form.subcat.options[form.subcat.options.selectedIndex].value; 
//var val3=form.subcat2.options[form.subcat2.options.selectedIndex].value; 
self.location='egrafi foititi admin.php?cat=' + val + '&cat2=' + val2;
}
```

```
function reload3(form) 
{ 
var val=form.cat.options[form.cat.options.selectedIndex].value;
var val2=form.subcat.options[form.subcat.options.selectedIndex].value; 
var val3=form.subcat2.options[form.subcat2.options.selectedIndex].value; 
self.location='egrafi_foititi_admin.php?cat=' + val + '&cat2=' + val2 + '&cat3=' + val3;
} 
function isNumber(field) { 
var re = /^[0-9-'.'-',']*$/;
if (!re.test(field.value)) { 
alert('Εισάγετε Μόνο Αριθµούς--Το κείµενο ∆ιαγράφεται Αυτόµατα'); 
field.value = field.value.replace(/[^0-9-'.'-',']/g,"");
} 
} 
</script> 
</head> 
<body> 
<div> 
<h3>Σελίδα Εγγραφής Φοιτητή (Admin)<h3> 
\langlediv>\langle?
error_reporting(E_ALL < ~E_NOTICE);
///////// Getting the data from Mysql table for first list box////////// 
$quer1=mysql_query("SELECT school_name,id_school FROM school"); 
///////////// End of query for first list box//////////// 
/////// for second drop down list we will check if category is selected else we will display 
all the subcategory///// 
$cat=$HTTP_GET_VARS['cat']; // This line is added to take care if your global variable 
is off 
if(isset($cat) and strlen($cat) > 0){
$quer2=mysql_query("SELECT section_name,id_section FROM section where 
id_school=$cat"); 
}//else{$quer=mysql_query("SELECT DISTINCT subcategory,subcat_id FROM 
subcategory order by subcategory"); }
////////// end of query for second subcategory drop down list box /////////////////////////// 
/////// for Third drop down list we will check if sub category is selected else we will 
display all the subcategory3///// 
$cat2=$HTTP_GET_VARS['cat2']; // This line is added to take care if your global 
variable is off 
if(isset($cat2) and strlen($cat2) > 0){
```
\$quer3=mysql\_query("SELECT lesson\_name,id\_lesson FROM lesson where id\_section=\$cat2");

}//else{\$quer3=mysql\_query("SELECT DISTINCT subcat2\_id FROM subcategory2 order by subcat2"); }

////////// end of query for third subcategory drop down list box ///////////////////////////

/////// for Fourth drop down list we will check if sub category is selected else we will display all the subcategory3/////

\$cat3=\$HTTP\_GET\_VARS['cat3']; // This line is added to take care if your global variable is off

if(isset(\$cat3) and strlen(\$cat3)  $> 0$ ){

\$quer4=mysql\_query("SELECT

id\_lesson,number\_of\_team,start\_time,end\_time,classroom,day,start\_time2,end\_time2,cla ssroom2,day2 FROM laboratory\_section where id\_lesson=\$cat3 ORDER BY number of team");

}//else{\$quer3=mysql\_query("SELECT DISTINCT subcat2 FROM subcategory2 order by subcat $2$ ");  $\}$ 

////////// end of query for fourth subcategory drop down list box ///////////////////////////

echo "<form method=post name=f1 action='egrafi foititi check admin.php'>"; ////////// Starting of first drop downlist /////////

echo "<br>ΣΧΟΛΗ : <select name='cat' onchange=\"reload(this.form)\"><option value=''>----------------Επιλέξτε Σχολή----------------</option></br>"; while(\$noticia2 = mysql\_fetch\_array(\$quer1)) { if(\$noticia2['id\_school']==@\$cat){echo "<option selected

value='\$noticia2[id\_school]'>\$noticia2[school\_name]</option>"."<BR>";}

else{echo "<option value='\$noticia2[id\_school]'>\$noticia2[school\_name]</option>";} }

echo "</select></br>";

////////////////// This will end the first drop down list ///////////

////////// Starting of second drop downlist ///////// echo "<br>ΤΜΗΜΑ : <select name='subcat' onchange=\"reload2(this.form)\"><option value=''>----------------Επιλέξτε Τµήµα----------------</option></br>"; while(\$noticia = mysql\_fetch\_array(\$quer2)) { if(\$noticia['id\_section']==@\$cat2){echo "<option selected value='\$noticial\id section\leftly \bidgen{\bidgenature}\sum name\equal \bidgenature \cdot \cdot \cdot \cdot \cdot \cdot \cdot \cdot \cdot \cdot \cdot \cdot \cdot \cdot \cdot \cdot \cdot \cdot \cdot \cdot \cdot \cdot \cdot else{echo "<option value='\$noticialed section]'>\$noticialsection\_name]</option>";} } echo "</select></br>"; ////////////////// This will end the second drop down list ///////////

////////// Starting of third drop downlist /////////

```
echo "<br/>br>MAΘΗΜΑ : <select name='subcat2'
onchange=\"reload3(this.form)\"><option value=">--------------------Eπιλέξτε Μάθημα--------
--------</option></br>";
while($noticia = mysql_fetch_array($quer3)) { 
if($noticia['id_lesson']==@$cat3){echo "<option selected 
value='$noticia[id_lesson]'>$noticia[lesson_name]</option>"."<BR>";} 
else{echo "<option value='$noticia[id_lesson]'>$noticia[lesson_name]</option>";}
} 
echo "</select></br>":
////////////////// This will end the third drop down list /////////// 
////////// Starting of fourth drop downlist ///////// 
echo "<br>ΟΜΑ∆Α : <select name='subcat3' ><option value=''>----------------Επιλέξτε
Oμάδα----------------</option></br>";
while($noticia = mysql_fetch_array($quer4)) { 
echo "<option
value='$noticia[number_of_team]'>$noticia[number_of_team]\n,$noticia[start_time]\n,$
noticia[end_time]\n,$noticia[classroom]\n,$noticia[day]\n--
$noticia[start_time2]\n$noticia[end_time2]\n$noticia[classroom2]\n$noticia[day2]\n</opt
ion>"; 
} 
echo "</select></br>";
////////////////// This will end the fourth drop down list /////////// 
echo "<br> ΑΜ : <input type=text maxlength=4 name=am 
onkeyup=isNumber(this)></br>"; 
echo "<br>ΕΞΑΜΗΝΟ : <SELECT NAME='semester'><OPTION VALUE=''>-----------
-----Επιλέξτε Εξάµηνο----------------</option></br>"; 
echo "<OPTION VALUE='Α'>Α</option>"; 
echo "<OPTION VALUE='Β'>Β</option>"; 
echo "<OPTION VALUE=T'>Γ</option>";
echo "<OPTION VALUE='∆'>∆</option>"; 
echo "<OPTION VALUE='Ε'>Ε</option>"; 
echo "<OPTION VALUE='ΣΤ'>ΣΤ</option>"; 
echo "<OPTION VALUE='Ζ'>Ζ</option>"; 
echo "<OPTION VALUE='ΠΤΑ'>ΠΤΑ</option>"; 
echo "<OPTION VALUE='ΠΤΒ'>ΠΤΒ</option>"; 
echo "<OPTION VALUE='ΠΤΓ'>ΠΤΓ</option>"; 
echo "<OPTION VALUE='ΠΤ∆'>ΠΤ∆</option>"; 
echo "<OPTION VALUE='ΠΤΕ'>ΠΤΕ</option>"; 
echo "<OPTION VALUE='ΠΤΣΤ'>ΠΤΣΤ</option>"; 
echo "<OPTION VALUE='ΠΤΖ'>ΠΤΖ</option>"; 
echo"</SELECT></br>";
echo "<br/>br><input type=submit value='Εγγραφή'>\n";
echo "<input type=reset value=Έκκαθάριση'></form>";
```

```
?>
```
<p><a href="adminpage.php">Επιστροφή Στην Σελίδα ∆ιαχείρισης</a></p> </body> </html>

**egrafi\_foititi\_check\_admin.php**

```
<?php 
$conn=mysql_connect("localhost","root",""); // (host, username, password) 
mysql_query("set names 'greek'", $conn); 
//mysql_query("set character set 'greek'", $conn);
$db = myself select db('erg_db',$conn);
?> 
<!doctype html public "-//w3c//dtd html 3.2//en"> 
\langlehtml><head> 
<META HTTP-EQUIV="Content-Type" content="text/html; charset=iso-8859-7"> 
<title>Εγγραφή Φοιτητή</title> 
<meta name="GENERATOR" content="Arachnophilia 4.0">
<meta name="FORMATTER" content="Arachnophilia 4.0">
</head> 
<body> 
\langle?
error_reporting(E_ALL & ~E_NOTICE); 
$school=$_POST['cat']; 
$section=$_POST['subcat']; 
$lesson=$_POST['subcat2']; 
$number_of_team=$_POST['subcat3']; 
$am=$_POST['am']; 
$semester=$_POST['semester']; 
      if (\$school ==0)
 { 
  echo"Παρακαλώ επιλέξτε σχολή"; 
  return false; 
       } 
      if ($section == 0)
 { 
 echo"Παρακαλώ επιλέξτε τμήμα";
  return false; 
       } 
                    if (\text{Stesson} == 0)
 { 
 echo"Παρακαλώ επιλέξτε μάθημα";
  return false; 
       } 
             if ($number of team == "")
```

```
\{echo"Παρακαλώ επιλέξτε ομάδα";
 return false;
        \mathcal{E}if (\$am == \echo"Παρακαλώ εισάγετε AM";
 return false:
        \mathcal{E}if ($semester =="")
 echo"Παρακαλώ επιλέξτε εξάμηνο";
 return false;
        \left\{ \right\}//echo " cat=$school <br> subcat=$section <br> subcat2= $lesson <br> subcat3=
$number_of_team <br> am= $am <br> semester= $semester</br>";
$qer2=mysql_query("select am,fname,lname from students where id_section=$section
order by am"):
while(\text{grow}= mysql fetch array(\text{Saer2})){
if (\text{Srow}[\text{am}]=\text{Sam}){break;}
\mathcal{E}if(<math>\text{grow}[\text{am}]=\text{Sam}</math>)echo" AM = $am δεν υπάρχει στη βάση";
return false;
\left\{ \right\}$resul = mysql_query("SELECT * FROM records WHERE id_lesson=$lesson");
while(\text{grow3} = mysql_fetch_array(\text{S}resul)){
if($row3[number_of_team]==$number_of_team){
$num rows++;continue:
\mathcal{E}\mathcal{E}if(\text{\$num\_rows} < 20){
$query="insert into
records(am,id_lesson,id_section,id_school,semester,number_of_team)
values($am,'$lesson','$section','$school','$semester','$number_of_team')";
$result=mysql_query($query,$conn) or die(mysql_error());
$num_rows++;echo "Η Εγγραφή σας ήταν επιτυχής.</br> Είστε ο $num_rows από τους 20";
\mathcal{F}else{echo" Η ομάδα που επιλέξατε έχει γεμίσει.</br> Παρακαλώ επιλέξτε άλλη
o\mu\alpha\delta\alpha."; }
\gamma
```

```
<p><a href="adminpage.php">Επιστροφή Στην Σελίδα ∆ιαχείρισης</a></p> 
p > a href="egrafi_foititi_admin.php">Επιστροφή Στην Προηγούμενη Σελίδα</a> \langle a \rangle</body> 
</html> 
eisagwgi_mathimatos.php
\langle?php
$conn=mysql_connect("localhost","root",""); // (host, username, password) 
mysql_query("set names 'utf8'", $conn); 
//mysql_query("set character set 'utf8"', $conn);
$db = mysal\ select\ db('erg\ db',\$conn);?> 
<!doctype html public "-//w3c//dtd html 3.2//en"> 
\langlehtml><head> 
<META HTTP-EQUIV="Content-Type" content="text/html; charset=utf-8"> 
<title>Εισαγωγή Μαθήµατος</title> 
<SCRIPT language=JavaScript> 
function reload(form) 
{ 
var val=form.cat.options[form.cat.options.selectedIndex].value; 
self.location='eisagwgi_mathimatos.php?cat=' + val ;
} 
function isNumber(field) { 
var re = / ^[0-9-'.'-',']*$/;
if (!re.test(field.value)) { 
alert('Εισάγετε Μόνο Αριθµούς--Το κείµενο ∆ιαγράφεται Αυτόµατα'); 
field.value = field.value.replace(/[\triangle 0-9-'.'.',\frac{\triangle 0}{g},\frac{\triangle 0}{g}]);
} 
} 
</script> 
</head> 
<hody><div> 
<h3>Σελίδα Εισαγωγής Μαθήµατος<h3> 
\langlediv>\langle?
@$cat=$_GET['cat']; // Use this line or below line if register_global is off 
if(strlen($cat) > 0 and !is_numeric($cat)){ // to check if $cat is numeric data or not.
echo "Data Error"; 
exit; 
} 
///////// Getting the data from Mysql table for first list box//////////
```
\$quer1=mysql\_query("SELECT school\_name,id\_school FROM school");

///////////// End of query for first list box////////////

/////// for second drop down list we will check if category is selected else we will display all the subcategory/////

if(isset(\$cat) and strlen(\$cat)  $> 0$ ){

\$quer2=mysql\_query("SELECT section\_name,id\_section FROM section where id\_school=\$cat");

}//else{\$quer=mysql\_query("SELECT DISTINCT subcategory FROM subcategory order by subcategory"); }

////////// end of query for second subcategory drop down list box ///////////////////////////

echo "<form method=post name=f1 action='eisagwgi\_mathimatos\_check.php'>"; /// Add your form processing page address to action in above line. Example action=ddcheck.php////

////////// Starting of first drop downlist ///////// echo "<br>ΣΧΟΛΗ : <select name='cat' onchange=\"reload(this.form)\"><option value=''>------------Επιλέξτε Σχολή------------</option></br>"; while(\$noticia2 = mysql\_fetch\_array(\$quer1)) { if(\$noticia2['id\_school']==@\$cat){echo "<option selected value='\$noticia2[id\_school]'>\$noticia2[school\_name]</option>"."<BR>";} else{echo "<option value='\$noticia2[id\_school]'>\$noticia2[school\_name]</option>";} }

echo "</select></br>";

```
////////////////// This will end the first drop down list ///////////
```
////////// Starting of second drop downlist ///////// echo "<br>ΤΜΗΜΑ : <select name='subcat'><option value=''>------------Επιλέξτε Τµήµα------------</option></br>"; while( $\text{Snoticia} = \text{mysgl}$  fetch array( $\text{Squer2})$ ) { if(\$noticia['id\_section']==@\$cat2){echo "<option selected value='\$noticialid\_section]'>\$noticialsection\_name]</option>"."<BR>";} else{echo "<option value='\$noticia[id\_section]'>\$noticia[section\_name]</option>";} }

echo "</select></br>";

////////////////// This will end the second drop down list ///////////

echo "<br> ID ΜΑΘΗΜΑΤΟΣ : <input type=text maxlength=4 name=id\_lesson onkeyup=isNumber(this)></br>"; echo "<br/> ONOMA ΜΑΘΗΜΑΤΟΣ : <input type=text maxlength=25 name=lesson\_name></br>"; echo "<br> ΩΡΕΣ ΜΑΘΗΜΑΤΟΣ : <input type=text maxlength=4 name=hours onkeyup=isNumber(this)></br>"; //// Add your other form fields as needed here///// echo "<br/>br> input type=submit value=Εισαγωγή>\n"; echo "<input type=reset value=Έκκαθάριση'>";

```
echo "</form>"; 
?> 
<p><a href="adminpage.php">Επιστροφή Στην Σελίδα ∆ιαχείρισης</a></p> 
</body></html> 
eisagwgi_mathimatos_check.php
<!doctype html public "-//w3c//dtd html 3.2//en"> 
\langlehtml><head> 
<META HTTP-EQUIV="Content-Type" content="text/html; charset=windows-1253"> 
<title>Εισαγωγή Μαθήµατος</title> 
<meta name="GENERATOR" content="Arachnophilia 4.0">
<meta name="FORMATTER" content="Arachnophilia 4.0">
</head> 
<body> 
\langle?
$cat=$_POST['cat']; 
$subcat=$_POST['subcat']; 
$cat1=$_POST['id_lesson']; 
$cat2=$ POST['lesson_name'];
$cat3=$_POST['hours']; 
       if ($cat == 0) {
  echo"Παρακαλώ επιλέξτε σχολή"; 
  return false; 
 } 
       if (\text{Subcat} == 0) {
 echo"Παρακαλώ επιλέξτε τμήμα";
  return false; 
         } 
                     if ($cat1 == "") {
 echo"Παρακαλώ εισάγετε Id μαθήματος";
  return false; 
 } 
                     if ($cat2 == "") {
 echo"Παρακαλώ εισάγετε όνομα μαθήματος";
  return false; 
         } 
              if ($cat3 == "") {
 echo("Παρακαλώ επιλέξτε διάρκεια μαθήματος");
  return false; 
 } 
$query="insert into lesson(id_school,id_section,id_lesson,lesson_name,hours) 
values($cat,'$subcat','$cat1','$cat2','$cat3')";
$conn=mysql_connect("localhost","root",""); 
mysql_query("set names 'utf8"', $conn);
```

```
//mysql_query("set character set 'greek'", $conn); 
mysql_select_db("erg_db",$conn); 
$result=mysql_query($query,$conn) or die(mysql_error());
echo "Η Εισαγωγή ήταν επιτυχής";?>
<p><a href="adminpage.php">Επιστροφή Στην Σελίδα ∆ιαχείρισης</a></p> 
p > a href="eisagwgi_mathimatos.php">Επιστροφή Στην Προηγούμενη
Σελίδα</a></p> 
\langle/center\rangle</body> 
\langlehtml>dimiourgia_erg.php
\langle?php
$conn=mysql_connect("localhost","root",""); // (host, username, password) 
mysql_query("set names 'greek'", $conn); 
//mysql_query("set character set 'utf8"', $conn);
$db = myself\_select\_db('erg_db',\$conn);?> 
<!doctype html public "-//w3c//dtd html 3.2//en"> 
\langlehtml><head> 
<META HTTP-EQUIV="Content-Type" content="text/html; charset=iso-8859-7"> 
<title>∆ηµιουργία Εργαστηριακού Τµήµατος</title> 
<meta name="GENERATOR" content="Arachnophilia 4.0">
<meta name="FORMATTER" content="Arachnophilia 4.0">
<SCRIPT language=JavaScript> 
function reload(form) 
\left\{ \right.var val=form.cat.options[form.cat.options.selectedIndex].value;
self.location='dimiourgia_erg.php?cat=' + val ; 
} 
function reload2(form) 
{ 
var val=form.cat.options[form.cat.options.selectedIndex].value; 
var val2=form.subcat.options[form.subcat.options.selectedIndex].value; 
self.location='dimiourgia_erg.php?cat=' + val + '&cat2=' + val2;
} 
function isNumber(field) { 
var re = / ^[0-9-'.'-',']*$/;
if (!re.test(field.value)) { 
alert('Εισάγετε Μόνο Αριθµούς--Το κείµενο ∆ιαγράφεται Αυτόµατα'); 
field.value = field.value.replace(/[\triangle 0-9-'\triangle ','-',']/g,"");
}
```
}

</script>

</head>

<body>

<div>

<h3>Σελίδα ∆ηµιουργίας Εργαστηριακού Τµήµατος<h3></div>

 $\langle$ ?

error\_reporting(E\_ALL & ~E\_NOTICE);

///////// Getting the data from Mysql table for first list box////////// \$quer1=mysql\_query("SELECT school\_name,id\_school FROM school"); ///////////// End of query for first list box////////////

/////// for second drop down list we will check if category is selected else we will display all the subcategory/////

\$cat=\$HTTP\_GET\_VARS['cat']; // This line is added to take care if your global variable is off

if(isset(\$cat) and strlen(\$cat)  $> 0$ ){

\$quer2=mysql\_query("SELECT section\_name,id\_section FROM section where id\_school=\$cat");

}//else{\$quer=mysql\_query("SELECT DISTINCT subcategory,subcat\_id FROM subcategory order by subcategory"); }

////////// end of query for second subcategory drop down list box ///////////////////////////

/////// for Third drop down list we will check if sub category is selected else we will display all the subcategory3/////

\$cat2=\$HTTP\_GET\_VARS['cat2']; // This line is added to take care if your global variable is off

if(isset(\$cat2) and strlen(\$cat2)  $> 0$ ){

\$quer3=mysql\_query("SELECT lesson\_name,id\_lesson FROM lesson where id\_section=\$cat2");

}//else{\$quer3=mysql\_query("SELECT DISTINCT subcat2\_id FROM subcategory2 order by subcat2"); }

////////// end of query for third subcategory drop down list box ///////////////////////////

echo "<form method=post name=f1 action='dimiourgia\_erg\_check.php'>"; ////////// Starting of first drop downlist /////////

echo "<br>ΣΧΟΛΗ : <select name='cat' onchange=\"reload(this.form)\"><option value=''>------------Επιλέξτε Σχολή------------</option></br>"; while( $\text{\$noticeia2} = \text{mysql\_fetch\_array}(\text{\$quer1})$ ) { if(\$noticia2['id\_school']==@\$cat){echo "<option selected value='\$noticia2[id\_school]'>\$noticia2[school\_name]</option>"."<BR>";} else{echo "<option value='\$noticia2[id\_school]'>\$noticia2[school\_name]</option>";} } echo "</select></br>"; ////////////////// This will end the first drop down list ///////////

////////// Starting of second drop downlist ///////// echo "<br>ΤΜΗΜΑ : <select name='subcat' onchange=\"reload2(this.form)\"><option value=''>------------Επιλέξτε Τµήµα------------</option></br>"; while(\$noticia = mysql\_fetch\_array(\$quer2)) { if(\$noticia['id\_section']==@\$cat2){echo "<option selected value='\$noticia[id\_section]'>\$noticia[section\_name]</option>"."<BR>";} else{echo "<option value='\$noticia[id\_section]'>\$noticia[section\_name]</option>";} } echo "</select></br>": ////////////////// This will end the second drop down list /////////// ////////// Starting of third drop downlist ///////// echo "<br/>MAΘΗΜΑ : <select name='subcat2' onchange=\"reload3(this.form)\"><option value=''>Επιλέξτε Μάθηµα</option></br>"; while(\$noticia = mysql\_fetch\_array(\$quer3)) { if(\$noticia['id\_lesson']==@\$cat3){echo "<option selected value='\$noticialid\_lesson]'>\$noticiallesson\_name]</option>"."<BR>";} else{echo "<option value='\$noticia[id\_lesson]'>\$noticia[lesson\_name]</option>";} } echo "</select></br>"; ////////////////// This will end the third drop down list ///////////

echo "<br> ΟΜΑ∆Α : <input type=text maxlength=4 name=number\_of\_team></br>";

```
echo "<br>Ώρα Έναρξης : <SELECT NAME='start_time'><OPTION 
VALUE=''>Επιλέξτε Ώρα Έναρξης</option></br>"; 
echo "<OPTION VALUE='08:00:00'>08:00:00</option>"; 
echo "<OPTION VALUE='09:00:00'>09:00:00</option>"; 
echo "<OPTION VALUE='10:00:00'>10:00:00</option>"; 
echo "<OPTION VALUE='11:00:00'>11:00:00</option>"; 
echo "<OPTION VALUE='12:00:00'>12:00:00</option>"; 
echo "<OPTION VALUE='13:00:00'>13:00:00</option>"; 
echo "<OPTION VALUE='14:00:00'>14:00:00</option>"; 
echo "<OPTION VALUE='15:00:00'>15:00:00</option>"; 
echo "<OPTION VALUE='16:00:00'>16:00:00</option>"; 
echo "<OPTION VALUE='17:00:00'>17:00:00</option>"; 
echo "<OPTION VALUE='18:00:00'>18:00:00</option>"; 
echo "<OPTION VALUE='19:00:00'>19:00:00</option>"; 
echo "<OPTION VALUE='20:00:00'>20:00:00</option>"; 
echo "<OPTION VALUE='21:00:00'>21:00:00</option>"; 
echo"</SELECT></br>";
```

```
echo "<br/>kr>Ώρα Λήξης : <SELECT NAME='end_time'><OPTION VALUE=">Επιλέξτε
Ώρα Λήξης</option></br>"; 
echo "<OPTION VALUE='09:00:00'>09:00:00</option>"; 
echo "<OPTION VALUE='10:00:00'>10:00:00</option>";
```

```
echo "<OPTION VALUE='11:00:00'>11:00:00</option>"; 
echo "<OPTION VALUE='12:00:00'>12:00:00</option>"; 
echo "<OPTION VALUE='13:00:00'>13:00:00</option>"; 
echo "<OPTION VALUE='14:00:00'>14:00:00</option>"; 
echo "<OPTION VALUE='15:00:00'>15:00:00</option>"; 
echo "<OPTION VALUE='16:00:00'>16:00:00</option>"; 
echo "<OPTION VALUE='17:00:00'>17:00:00</option>"; 
echo "<OPTION VALUE='18:00:00'>18:00:00</option>"; 
echo "<OPTION VALUE='19:00:00'>19:00:00</option>"; 
echo "<OPTION VALUE='20:00:00'>20:00:00</option>"; 
echo "<OPTION VALUE='21:00:00'>21:00:00</option>"; 
echo "<OPTION VALUE='22:00:00'>22:00:00</option>"; 
echo"</SELECT></br>";
```
echo "<br> Αίθουσα : <input type=text maxlength=10 name=classroom></br>";

```
echo "<br>Ηµέρα : <SELECT NAME='day'><OPTION VALUE=''>Επιλέξτε
Ηµέρα</option></br>"; 
echo "<OPTION VALUE='∆ευτέρα'>∆ευτέρα</option>"; 
echo "<OPTION VALUE='Τρίτη'>Τρίτη</option>"; 
echo "<OPTION VALUE='Τετάρτη'>Τετάρτη</option>";
echo "<OPTION VALUE='Πέµπτη'>Πέµπτη</option>"; 
echo "<OPTION VALUE='Παρασκευή'>Παρασκευή</option>"; 
echo "<OPTION VALUE='Σαββάτο'>Σαββάτο</option>"; 
echo "<OPTION VALUE='Κυριακή'>Κυριακή</option>"; 
echo"</SELECT></br>";
echo"</br>";
echo"</br>";
echo"</br>":
```
echo "Σε περίπτωση που το µάθηµα γίνεται 2 φορές την εβδοµάδα συµπληρώστε τα παρακάτω πεδία</br>";

```
echo "<br>Ώρα Έναρξης 2 : <SELECT NAME='start_time2'><OPTION 
VALUE=''>Επιλέξτε Ώρα Έναρξης</option></br>"; 
echo "<OPTION VALUE='08:00:00'>08:00:00</option>"; 
echo "<OPTION VALUE='09:00:00'>09:00:00</option>"; 
echo "<OPTION VALUE='10:00:00'>10:00:00</option>"; 
echo "<OPTION VALUE='11:00:00'>11:00:00</option>"; 
echo "<OPTION VALUE='12:00:00'>12:00:00</option>"; 
echo "<OPTION VALUE='13:00:00'>13:00:00</option>"; 
echo "<OPTION VALUE='14:00:00'>14:00:00</option>"; 
echo "<OPTION VALUE='15:00:00'>15:00:00</option>"; 
echo "<OPTION VALUE='16:00:00'>16:00:00</option>"; 
echo "<OPTION VALUE='17:00:00'>17:00:00</option>"; 
echo "<OPTION VALUE='18:00:00'>18:00:00</option>"; 
echo "<OPTION VALUE='19:00:00'>19:00:00</option>";
```

```
echo "<OPTION VALUE='20:00:00'>20:00:00</option>"; 
echo "<OPTION VALUE='21:00:00'>21:00:00</option>"; 
echo"</SELECT></br>":
```

```
echo "<br>Ώρα Λήξης 2 : <SELECT NAME='end_time2'><OPTION 
VALUE=''>Επιλέξτε Ώρα Λήξης</option></br>"; 
echo "<OPTION VALUE='09:00:00'>09:00:00</option>"; 
echo "<OPTION VALUE='10:00:00'>10:00:00</option>"; 
echo "<OPTION VALUE='11:00:00'>11:00:00</option>"; 
echo "<OPTION VALUE='12:00:00'>12:00:00</option>"; 
echo "<OPTION VALUE='13:00:00'>13:00:00</option>"; 
echo "<OPTION VALUE='14:00:00'>14:00:00</option>"; 
echo "<OPTION VALUE='15:00:00'>15:00:00</option>"; 
echo "<OPTION VALUE='16:00:00'>16:00:00</option>"; 
echo "<OPTION VALUE='17:00:00'>17:00:00</option>"; 
echo "<OPTION VALUE='18:00:00'>18:00:00</option>"; 
echo "<OPTION VALUE='19:00:00'>19:00:00</option>"; 
echo "<OPTION VALUE='20:00:00'>20:00:00</option>"; 
echo "<OPTION VALUE='21:00:00'>21:00:00</option>"; 
echo "<OPTION VALUE='22:00:00'>22:00:00</option>"; 
echo"</SELECT></br>";
```
echo "<br> Αίθουσα 2: <input type=text maxlength=10 name=classroom2></br>";

echo "<br>Ηµέρα 2: <SELECT NAME='day2'><OPTION VALUE=''>Επιλέξτε Ηµέρα</option></br>"; echo "<OPTION VALUE='∆ευτέρα'>∆ευτέρα</option>"; echo "<OPTION VALUE='Τρίτη'>Τρίτη</option>"; echo "<OPTION VALUE='Τετάρτη'>Τετάρτη</option>"; echo "<OPTION VALUE='Πέµπτη'>Πέµπτη</option>"; echo "<OPTION VALUE='Παρασκευή'>Παρασκευή</option>";

echo "<OPTION VALUE='Σαββάτο'>Σαββάτο</option>";

echo "<OPTION VALUE='Κυριακή'>Κυριακή</option>";

echo"</SELECT></br>";

echo "<br/>br><input type=submit value='Δημιουργία'>\n";

```
echo "<input type=reset value='Εκκαθάριση'></form>";
?> 
<p><a href="adminpage.php">Επιστροφή Στην Σελίδα ∆ιαχείρισης</a></p> 
</body> 
</html>
```
56

#### dimiourgia\_erg\_check.php

```
\langle?php
$conn=mysql_connect("localhost","root","");
mysql_query("set names 'greek"', $conn);
//mysql query("set character set 'utf8"', $conn);
mysql_select_db("erg_db",$conn);
\gamma<!doctype html public "-//w3c//dtd html 3.2//en">
\langlehtml><head><META HTTP-EQUIV="Content-Type" content="text/html; charset=iso-8859-7">
<title>Δημιουργία Εργαστηριακού Τμήματος</title>
<meta name="GENERATOR" content="Arachnophilia 4.0">
<meta name="FORMATTER" content="Arachnophilia 4.0">
</head>
\langle?
error_reporting(E_ALL & ~E_NOTICE);
$cat=$ POST['cat'];
$subcat=$_POST['subcat'];
$subcat2=$_POST['subcat2'];
$subcat3=$_POST['number_of_team'];
$subcat4=$_POST['start_time'];
$subcat5=$ POST['end time'];
$subcat6=$ POST['classroom'];
$subcat7=$_POST['day'];
$subcat8=$_POST['start_time2'];
$subcat9=$_POST['end_time2'];
$subcat10=$ POST['classroom2'];
\$subcat11= \$ POST['day2'];
if ($cat == 0) {
 echo"Παρακαλώ επιλέξτε σχολή";
 return false:
     \mathcal{E}if ($subcat == 0) {
 echo"Παρακαλώ επιλέξτε τμήμα";
 return false;
       <sup>}</sup>
                     if (\text{Subcat2} == 0) {
 echo"Παρακαλώ επιλέξτε μάθημα";
```

```
 return false; 
} 
               if ($subcat3 == "") {
 echo("Παρακαλώ επιλέξτε ομάδα");
return false; 
       \{ \text{if } (\$ subcat4 == \text{''}) \}echo"Παρακαλώ επιλέξτε ώρα έναρξης";
  return false; 
       \{if (\text{Subcat5} == \text{'''}\) {
  echo"Παρακαλώ επιλέξτε ώρα λήξης"; 
  return false; 
       \{if (\text{Subcat6} == \text{'''}\) {
  echo"Παρακαλώ επιλέξτε αίθουσα"; 
  return false; 
       \{if (\$subcat7 == "") {
 echo"Παρακαλώ επιλέξτε μέρα";
  return false; 
        } 
number_of_team= subcat3 < br > start_time = subcat4 < br > end_time = subcat5 < br >classroom= subcat6 <br> day= subcat7 </br>";
$query1=mysql_query("select * from laboratory_section where id_lesson=$subcat2"); 
while(\text{from} = \text{mysgl} fetch \text{array}(\text{Squery1}))}
if($row[number_of_team]==$subcat3){ 
echo "Υπάρχει ήδη. \langlebr>";
return false; 
} 
if(($row[start_time]==$subcat4 or $row[end_time]==$subcat5) and 
$row[classroom]==$subcat6 and $row[day]==$subcat7 ){ 
echo"Η ομάδα δεν μπορεί να δημιουργηθεί. </br>";
return false; 
} 
if(($row[start_time2]==$subcat4 or $row[end_time2]==$subcat5) and 
$row[classroom2]==$subcat6 and $row[day2]==$subcat7 ){ 
echo"Η ομάδα δεν μπορεί να δημιουργηθεί.</br>";
return false; 
} 
} 
if($subcat8 ==" and $subcat9 ==" and $subcat10 ==" and $subcat11 ==" \}$query="insert into 
laboratory section(id school,id section,id lesson,number of team,start time,end time,
classroom,day,start_time2,end_time2,classroom2,day2) 
values($cat,'$subcat','$subcat2','$subcat3','$subcat4','$subcat5','$subcat6','$subcat7','$subc
at8','$subcat9','$subcat10','$subcat11')"; 
$result=mysql_query($query,$conn) or die(mysql_error());
```

```
echo "Η Εισαγωγή ήταν επιτυχής";
return false;
\mathcal{E}if($subcat8 ==" or $subcat9 ==" or $subcat10 ==" or $subcat11 ==" \}echo " Συμπληρώστε όλα τα πεδία της δεύτερης φόρμας.";
return false;
$query2=mysql query("select * from laboratory section where id lesson=$subcat2");
while(\text{from } 1 = \text{mysgl} fetch array(\text{gquery2})){
if((\$row1[start time] == \$subcat8 or \$row1[end time] == \$subcat9) and
$row1[classroom] = $subcat10 and $row1[day] = $subcat11 [8]echo" Η ομάδα 2 δεν μπορεί να δημιουργηθεί. \langlebr>";
return false;
\mathcal{E}if((\$row1[start time2]==\$subcat8 or \$row1[end time2]==\$subcat9) and
$row1[classroom2] = $subcat10 and $row1[day2] = $subcat11 I
echo"Η ομάδα 2 δεν μπορεί να δημιουργηθεί.</br>";
return false;
\mathcal{E}$query="insert into
laboratory_section(id_school,id_section,id_lesson,number_of_team,start_time,end_time,
classroom, day, start time2, end time2, classroom2, day2)
values($cat,'$subcat','$subcat2','$subcat3','$subcat4','$subcat5','$subcat6','$subcat7','$subc
at8','$subcat9','$subcat10','$subcat11')";
$result=mysql_query($query,$conn) or die(mysql_error());
echo "Η Εισαγωγή ήταν επιτυχής";
?p > a href="adminpage.php">Επιστροφή Στην Σελίδα Διαχείρισης</a> </p>
p > a href="dimiourgia_erg.php">Επιστροφή Στην Προηγούμενη Σελίδα </a> /p>
\langle \text{body} \rangle\langle/html\rangleektupwsi_katastaseon.php
\langle?php
$conn=mysql_connect("localhost","root",""); // (host, username, password)
mysql_query("set names 'greek"', $conn);
//mysql query("set character set 'greek"', $conn);
$db = mysq _ select_db('erg_db',$conn);
\gamma<!doctype html public "-//w3c//dtd html 3.2//en">
\langlehtml>
```

```
<head>
```

```
<META HTTP-EQUIV="Content-Type" content="text/html; charset=iso-8859-7">
```

```
<title>Εκτύπωση καταστάσεων</title> 
<meta name="GENERATOR" content="Arachnophilia 4.0">
<meta name="FORMATTER" content="Arachnophilia 4.0">
<SCRIPT language=JavaScript> 
function reload(form) 
{ 
var val=form.cat.options[form.cat.options.selectedIndex].value; 
self.location='ektuposi katastaseon.php?cat=' + val ;
} 
function reload2(form) 
{ 
var val=form.cat.options[form.cat.options.selectedIndex].value;
var val2=form.subcat.options[form.subcat.options.selectedIndex].value; 
self.location='ektuposi_katastaseon.php?cat=' + val + '&cat2=' + val2; 
} 
function reload3(form) 
\left\{ \right.var val=form.cat.options[form.cat.options.selectedIndex].value; 
var val2=form.subcat.options[form.subcat.options.selectedIndex].value; 
var val3=form.subcat2.options[form.subcat2.options.selectedIndex].value; 
self.location='ektuposi_katastaseon.php?cat=' + val + '&cat2=' + val2 + '&cat3=' + val3; 
} 
function isNumber(field) { 
var re = \sqrt{0}-9-'.'-',']*$/;
if (!re.test(field.value)) { 
alert('Εισάγετε Μόνο Αριθµούς--Το κείµενο ∆ιαγράφεται Αυτόµατα'); 
field.value = field.value.replace(/[\triangle 0-9-'.'.',']/g,"");
} 
} 
</script> 
</head> 
<body> 
\langlediv\rangle<h3>Σελίδα Εκτύπωσης Καταστάσεων<h3> 
</div> 
\langle?
error_reporting(E_ALL & ~E_NOTICE);
```

```
///////// Getting the data from Mysql table for first list box////////// 
$quer1=mysql_query("SELECT school_name,id_school FROM school"); 
///////////// End of query for first list box////////////
```
/////// for second drop down list we will check if category is selected else we will display all the subcategory/////

\$cat=\$HTTP\_GET\_VARS['cat']; // This line is added to take care if your global variable is off

if(isset(\$cat) and strlen(\$cat)  $> 0$ ){

\$quer2=mysql\_query("SELECT section\_name,id\_section FROM section where id\_school=\$cat");

}//else{\$quer=mysql\_query("SELECT DISTINCT subcategory,subcat\_id FROM subcategory order by subcategory"); }

////////// end of query for second subcategory drop down list box ///////////////////////////

/////// for Third drop down list we will check if sub category is selected else we will display all the subcategory3/////

\$cat2=\$HTTP\_GET\_VARS['cat2']; // This line is added to take care if your global variable is off

if(isset(\$cat2) and strlen(\$cat2)  $> 0$ ){

\$quer3=mysql\_query("SELECT lesson\_name,id\_lesson FROM lesson where id\_section=\$cat2");

}//else{\$quer3=mysql\_query("SELECT DISTINCT subcat2\_id FROM subcategory2 order by subcat2"); }

////////// end of query for third subcategory drop down list box ///////////////////////////

/////// for Fourth drop down list we will check if sub category is selected else we will display all the subcategory3/////

\$cat3=\$HTTP\_GET\_VARS['cat3']; // This line is added to take care if your global variable is off

if(isset(\$cat3) and strlen(\$cat3)  $> 0$ ){

\$quer4=mysql\_query("SELECT

id\_lesson,number\_of\_team,start\_time,end\_time,classroom,day,start\_time2,end\_time2,cla ssroom2,day2 FROM laboratory\_section where id\_lesson=\$cat3 ORDER BY number of team");

}//else{\$quer3=mysql\_query("SELECT DISTINCT subcat2 FROM subcategory2 order by subcat $2$ ");  $\}$ 

////////// end of query for fourth subcategory drop down list box ///////////////////////////

echo "<form method=post name=f1 action='ektuposi\_katastaseon\_check.php'>"; ////////// Starting of first drop downlist /////////

echo "<br>ΣΧΟΛΗ : <select name='cat' onchange=\"reload(this.form)\"><option value=''>----------------Επιλέξτε Σχολή----------------</option></br>"; while( $\text{\$noticeia2} = \text{mysql\_fetch\_array}(\text{\$quer1})$ ) { if(\$noticia2['id\_school']==@\$cat){echo "<option selected value='\$noticia2[id\_school]'>\$noticia2[school\_name]</option>"."<BR>";} else{echo "<option value='\$noticia2[id\_school]'>\$noticia2[school\_name]</option>";} }

echo "</select></br>":

////////////////// This will end the first drop down list /////////// ////////// Starting of second drop downlist ///////// echo "<br>ΤΜΗΜΑ : <select name='subcat' onchange=\"reload2(this.form)\"><option value=''>----------------Επιλέξτε Τµήµα----------------</option></br>"; while(\$noticia = mysql\_fetch\_array(\$quer2)) { if(\$noticia['id\_section']==@\$cat2){echo "<option selected value='\$noticial\id section\'>\$noticial\effection\_name\elder{\bigside}\end{value}\end{value}}. else{echo "<option value='\$noticial\idend{dispection]'>\$noticial\idend{dispection\_name]</option>";} } echo "</select></br>"; ////////////////// This will end the second drop down list /////////// ////////// Starting of third drop downlist ///////// echo "<br/> $\forall$ MAΘΗΜΑ : <select name='subcat2' onchange=\"reload3(this.form)\"><option value=">-------------------Eπιλέξτε Μάθημα----------------</option></br>"; while(\$noticia = mysql\_fetch\_array(\$quer3)) { if(\$noticia['id\_lesson']==@\$cat3){echo "<option selected value='\$noticialid\_lesson]'>\$noticiallesson\_name]</option>"."<BR>";} else{echo "<option value='\$noticia[id\_lesson]'>\$noticia[lesson\_name]</option>";} } echo "</select></br>"; ////////////////// This will end the third drop down list /////////// ////////// Starting of fourth drop downlist ///////// echo "<br>ΟΜΑ∆Α : <select name='subcat3' ><option value=''>----------------Επιλέξτε  $Oμάδα$ ----------------</option></br>"; while( $\text{Snoticia} = \text{mysgl}$  fetch array( $\text{Squer4})$ ) { echo "<option value='\$noticia[number\_of\_team]'>\$noticia[number\_of\_team]\n,\$noticia[start\_time]\n,\$ noticia[end\_time]\n,\$noticia[classroom]\n,\$noticia[day]\n-- \$noticia[start\_time2]\n\$noticia[end\_time2]\n\$noticia[classroom2]\n\$noticia[day2]\n</opt ion>"; } echo "</select></br>"; ////////////////// This will end the fourth drop down list /////////// echo "<br>>>br>input type=submit value='Εκτύπωση'>\n"; echo "<input type=reset value='Εκκαθάριση'></form>"; ?> <p><a href="adminpage.php">Επιστροφή Στην Σελίδα ∆ιαχείρισης</a></p> </body> </html>

## **Ektuposi\_katastaseon\_check.php**

```
<!doctype html public "-//w3c//dtd html 3.2//en"> 
<html> 
<head> 
<META HTTP-EQUIV="Content-Type" content="text/html; charset=iso-8859-7"> 
<title>Εκτύπωση καταστάσεων</title> 
<meta name="GENERATOR" content="Arachnophilia 4.0">
<meta name="FORMATTER" content="Arachnophilia 4.0">
</head> 
<body> 
\langle?
error_reporting(E_ALL & ~E_NOTICE); 
$school=$_POST['cat']; 
$section=$_POST['subcat']; 
$lesson=$_POST['subcat2']; 
$number_of_team=$_POST['subcat3'];
      if (\$school ==0)
 { 
  echo"Παρακαλώ επιλέξτε σχολή"; 
  return false; 
       } 
      if ($section == 0)
\{echo"Παρακαλώ επιλέξτε τμήμα";
  return false; 
       } 
                   if ($lesson == 0)
 { 
  echo"Παρακαλώ επιλέξτε µάθηµα"; 
  return false; 
       } 
             if ($number_of_team == "")
\{echo"Παρακαλώ επιλέξτε ομάδα";
 return false; 
 } 
$conn=mysql_connect("localhost","root",""); 
mysql_query("set names 'greek'", $conn);
```

```
//mysql_query("set character set 'greek'", $conn); 
mysql_select_db("erg_db",$conn); 
$qer=mysql_query("SELECT am, id_lesson, id_section, id_school, semester,
number_of_team FROM records where id_lesson=$lesson order by am");
$qer2=mysql_query("select am,fname,lname FROM students where id_section=$section 
order by am"); 
$qer3=mysql_query("select section_name from section where id_section=$section");
\text{5}noticia = mysql fetch array(\text{5}qer3);
$qer4=mysql_query("select lesson_name from lesson where id_lesson=$lesson");
\text{5} \cdot \text{1} \text{5} \cdot \text{1} \text{6} \cdot \text{2} \text{6} \cdot \text{1} \text{6} \cdot \text{1} \text{6} \cdot \text{1} \text{7} \cdot \text{1} \text{7} \cdot \text{1} \text{7} \cdot \text{1} \text{7} \cdot \text{1} \text{7} \cdot \text{1} \text{8} \cdot \text{1} \text{9} \cdot \text{1} \text{1} \cdot \text{1} \text{1} \cdot \text{$qer5=mysql_query("select 
start_time,end_time,day,classroom,start_time2,end_time2,day2,classroom2,number_of_t
eam from laboratory_section where id_lesson=$lesson"); 
while($row5= mysql_fetch_array($qer5)){ 
if($row5[number of team]==$number of team ){break;}
} 
echo " $noticia[section_name]</br>";
echo " ΜΑΘΗΜΑ: $noticia2[lesson_name]</br>"; 
echo " ΟΜΑΔΑ: $number of team</br>";
echo "$row5[day]\n$row5[start_time]\n$row5[end_time]\n$row5[classroom]\n</br>";
echo 
"$row5[day2]\n$row5[start_time2]\n$row5[end_time2]\n$row5[classroom2]\n</br>"; 
echo"</br>";
echo "ΑΜ \n ΟΝΟΜΑ\n ΕΠΩΝΥΜΟ\n ΕΞΑΜΗΝΟ\n ΟΜΑ∆Α</br>"; 
echo "-------------------------------------------------------</br>"; 
 while($row= mysql_fetch_array($qer)){ 
while(\text{from } l = \text{mysq} fetch_array(\text{degree2})){
        if (\text{Srow1}[am] == \text{Srow}[am]){break;}
         } 
                  if($row[number_of_team]==$number_of_team){ 
         echo "$row1[am] \n"; 
   echo "$row1[fname]\n"; 
   echo "$row1[lname]\n"; 
   echo"$row[semester]\n"; 
   echo "$row[number_of_team]"; 
  echo "</br>";
} 
} 
?> 
</body> 
</html>
```
# diagrafi\_foititi.php

```
\langle?php
$conn=mysql_connect("localhost","root",""); // (host, username, password)
mysql_query("set names 'utf8"', $conn);
//mysql_query("set character set 'utf8"', $conn);
$db = myself select db('erg db', $conn);
?<!doctype html public "-//w3c//dtd html 3.2//en">
\text{thm}\langle head \rangle<META HTTP-EQUIV="Content-Type" content="text/html; charset=utf-8">
<title>Διαγραφή Φοιτητή</title>
<SCRIPT language=JavaScript>
function reload(form)
\{var val=form.cat.options[form.cat.options.selectedIndex].value;
self.location='diagrafi_foititi.php?cat=' + val;
\left\{ \right\}function isNumber(field) {
var re = / [0-9-'.'-',']*$/;
if (!\text{re.test}(\text{field.value})) {
alert ('Εισάγετε Μόνο Αριθμούς--Το κείμενο Διαγράφεται Αυτόματα');
field.value = field.value.replace(/[^00-9-'.'-',']/g,"");
\}\}\langlescript\rangle</head><body>\langlediv\rangle<h3>Σελίδα Διαγραφής Φοιτητή<h3>
\langlediv>
\langle?
@$cat=$_GET['cat']; // Use this line or below line if register_global is off
if(strlen($cat) > 0 and !is_numeric($cat)){ // to check if $cat is numeric data or not.
echo "Data Error";
exit:
\}
```
/////////// Getting the data from Mysql table for first list box////////////

\$quer1=mysql\_query("SELECT school\_name,id\_school FROM school"); /////////////// End of query for first list box//////////////

//////// for second drop down list we will check if category is selected else we will display all the subcategory/////

if(isset(\$cat) and strlen(\$cat) > 0){

\$quer2=mysql query("SELECT section name, id section FROM section where id school=\$cat"):

}//else{\$quer=mysql\_query("SELECT DISTINCT subcategory FROM subcategory order by subcategory");  $\}$ 

echo "<form method=post name=f1 action='diagrafi\_foititi\_check.php'>"; /// Add your form processing page address to action in above line. Example action=ddcheck.php//// Starting of first drop downlist //////////  $1111111111$ 

echo "<br> > ΣΧΟΛΗ : <select name='cat' onchange=\"reload(this.form)\"><option

value=">-------------Επιλέξτε Σχολή------------</option></br>";

while(\$noticia2 = mysql fetch array(\$quer1)) {

if(\$noticia2['id school']==@\$cat){echo "<option selected

value="\$noticia2[id school]'>\$noticia2[school name]</option>"."<BR>";}

else{echo "<option value='\$noticia2[id\_school]'>\$noticia2[school\_name]</option>";}

 $\mathcal{E}$ 

echo "</select></br>";

 $1111111111$ Starting of second drop downlist ////////// echo "<br>TMHMA : <select name='subcat'><option value='>-------------Eπιλέξτε Tunua------------</option></br>"; while( $\text{\$noticia} = \text{mysgl}$  fetch array( $\text{\$quer2}$ )) { if(\$noticia['id\_section']==@\$cat2){echo "<option selected value='\$noticial\id\_section\!\>\$noticial\effection\_name\\times\/option\rdown\.\"\cdots\'\cdots\'\; \} else{echo "<option value='\$noticial\id section\!'>\$noticial\section name\</option>";  $\mathcal{E}$ echo "</select></br>";

echo "<br/> $\langle$ br>  $\Delta \Omega \Sigma$ TE AM : <input type=text maxlength=4 name=am onkeyup=isNumber(this)></br>";

```
//// Add your other form fields as needed here/////
echo "<br/>\langlebr>\langleinput type=submit value=\Deltaιαγραφή Φοιτιτή>\n";
echo "<input type=reset value=Έκκαθάριση'>";
echo "</form>":
```
?> <p><a href="adminpage.php">Επιστροφή Στην Σελίδα ∆ιαχείρισης</a></p>

## </body></html> **diagrafi\_foititi\_check.php**

```
<!doctype html public "-//w3c//dtd html 3.2//en"> 
\langlehtml><head> 
<META HTTP-EQUIV="Content-Type" content="text/html; charset=windows-1253"> 
<title>∆ιαγραφή Φοιτητή</title> 
<meta name="GENERATOR" content="Arachnophilia 4.0">
<meta name="FORMATTER" content="Arachnophilia 4.0">
</head> 
<body> 
\langle?
error_reporting(E_ALL < ~E_NOTICE);
$cat=$_POST['cat']; 
$subcat=$_POST['subcat']; 
$am=$_POST['am']; 
       if ($cat == 0) {
  echo"Παρακαλώ επιλέξτε σχολή"; 
  return false; 
 } 
       if (\text{Subcat} == 0) {
 echo"Παρακαλώ επιλέξτε τμήμα";
  return false; 
         } 
                     if ($am == "") {
  echo"Παρακαλώ εισάγετε ΑΜ"; 
  return false; 
         } 
$conn=mysql_connect("localhost","root",""); 
mysql_query("set names 'utf8'", $conn); 
mysql_query("set character set 'greek'", $conn); 
mysql_select_db("erg_db",$conn); 
$qer=mysql_query("select am,id_section FROM records where am=$am and 
id_section=$subcat"); 
$noticia = mysql_fetch_array($qer); 
if($noticia[am]==""){ 
echo "Η ∆ιαγραφή Απέτυχε"; 
return false; 
} 
else{ 
$query =mysql_query("delete from records where am = '$am' and id_section=$subcat ");
```

```
echo "Η ∆ιαγραφή Ολοκληρώθηκε"; 
} 
?> 
<p><a href="adminpage.php">Επιστροφή Στην Σελίδα ∆ιαχείρισης</a></p> 
p > a href="diagrafi_foititi.php">Επιστροφή Στην Προηγούμενη Σελίδα</a></p>
</center> 
</body> 
</html>
```
## **diagrafi\_mathimatos.php**

```
\langle?php
$conn=mysql_connect("localhost","root",""); // (host, username, password) 
mysql_query("set names 'utf8'", $conn); 
mysql_query("set character set 'utf8'", $conn); 
$db = myself\_select\_db('erg_db',\$conn);?> 
<!doctype html public "-//w3c//dtd html 3.2//en"> 
\langlehtml><head> 
<META HTTP-EQUIV="Content-Type" content="text/html; charset=utf8"> 
<title>∆ιαγραφή Μαθήµατος</title> 
<meta name="GENERATOR" content="Arachnophilia 4.0">
<meta name="FORMATTER" content="Arachnophilia 4.0">
<SCRIPT language=JavaScript> 
function reload(form) 
{ 
var val=form.cat.options[form.cat.options.selectedIndex].value; 
self.location='diagrafi_mathimatos.php?cat=' + val ; 
} 
function reload2(form) 
{ 
var val=form.cat.options[form.cat.options.selectedIndex].value; 
var val2=form.subcat.options[form.subcat.options.selectedIndex].value; 
self.location='diagrafi_mathimatos.php?cat=' + val + '\& \text{cat2}=' + val2;
} 
</script> 
</head> 
<body> 
<div> 
<h3>Σελίδα ∆ιαγραφή Μαθήµατος (Admin)<h3> 
\langlediv>\langle?
error_reporting(E_ALL & ~E_NOTICE);
```
///////// Getting the data from Mysql table for first list box//////////

\$quer1=mysql\_query("SELECT school\_name,id\_school FROM school");

///////////// End of query for first list box////////////

/////// for second drop down list we will check if category is selected else we will display all the subcategory/////

\$cat=\$HTTP\_GET\_VARS['cat']; // This line is added to take care if your global variable is off

if(isset(\$cat) and strlen(\$cat)  $> 0$ ){

\$quer2=mysql\_query("SELECT section\_name,id\_section FROM section where id\_school=\$cat");

}//else{\$quer=mysql\_query("SELECT DISTINCT subcategory,subcat\_id FROM subcategory order by subcategory"); }

////////// end of query for second subcategory drop down list box ///////////////////////////

/////// for Third drop down list we will check if sub category is selected else we will display all the subcategory3/////

\$cat2=\$HTTP\_GET\_VARS['cat2']; // This line is added to take care if your global variable is off

if(isset(\$cat2) and strlen(\$cat2)  $> 0$ ){

\$quer3=mysql\_query("SELECT lesson\_name,id\_lesson FROM lesson where id\_section=\$cat2");

}//else{\$quer3=mysql\_query("SELECT DISTINCT subcat2\_id FROM subcategory2 order by subcat2"); }

////////// end of query for third subcategory drop down list box ///////////////////////////

echo "<form method=post name=f1 action='diagrafi\_mathimatos\_check.php'>"; ////////// Starting of first drop downlist /////////

echo "<br>ΣΧΟΛΗ : <select name='cat' onchange=\"reload(this.form)\"><option value=''>----------------Επιλέξτε Σχολή----------------</option></br>"; while(\$noticia2 = mysql\_fetch\_array(\$quer1)) {

if(\$noticia2['id\_school']==@\$cat){echo "<option selected

value='\$noticia2[id\_school]'>\$noticia2[school\_name]</option>"."<BR>";}

else{echo "<option value='\$noticia2[id\_school]'>\$noticia2[school\_name]</option>";} }

echo "</select></br>";

////////////////// This will end the first drop down list ///////////

////////// Starting of second drop downlist /////////

echo "<br>ΤΜΗΜΑ : <select name='subcat' onchange=\"reload2(this.form)\"><option value=''>----------------Επιλέξτε Τµήµα----------------</option></br>"; while(\$noticia = mysql\_fetch\_array(\$quer2)) {

if(\$noticial differential section']==@\$cat2){echo "<option selected

value='\$noticial\id section\'>\$noticial\effection\_name\elder{\bigside}\end{value}\end{value}}.

else{echo "<option value='\$noticialid\_section]'>\$noticialsection\_name]</option>";}

#### }

echo "</select></br>"; ////////////////// This will end the second drop down list ///////////

```
////////// Starting of third drop downlist ///////// 
echo "<br/>MAΘΗΜΑ : <select name='subcat2'
onchange=\"reload3(this.form)\"><option value=">-------------------Eπιλέξτε Μάθημα--------
--------</option></br>";
while(\text{\$notice}ia = mysql_fetch_array(\text{\$quer3})) {
echo "<option value='$noticia[id_lesson]'>$noticia[lesson_name]</option>";
} 
echo "</select></br>":
////////////////// This will end the third drop down list /////////// 
echo "<br>>>br><input type=submit value='Διαγραφή'>\n";
echo "<input type=reset value='Εκκαθάριση'></form>"; 
?>
```

```
<p><a href="adminpage.php">Επιστροφή Στην Σελίδα ∆ιαχείρισης</a></p> 
</body> 
</html>
```
## **diagrafi\_mathimatos\_check.php**

```
\langle?php
$conn=mysql_connect("localhost","root",""); // (host, username, password) 
mysql_query("set names 'utf8'", $conn); 
mysql_query("set character set 'utf8'", $conn); 
$db = myself\_select\_db('erg_db',\$conn);?> 
<!doctype html public "-//w3c//dtd html 3.2//en"> 
\langlehtml><head> 
<META HTTP-EQUIV="Content-Type" content="text/html; charset= iso-8859-7"> 
<title>∆ιαγραφή Μαθήµατος</title> 
<meta name="GENERATOR" content="Arachnophilia 4.0">
<meta name="FORMATTER" content="Arachnophilia 4.0">
</head> 
<body> 
\langle?
error_reporting(E_ALL & ~E_NOTICE); 
$school=$_POST['cat']; 
$section=$_POST['subcat']; 
$lesson=$_POST['subcat2']; 
      if (\$school ==0)
\{
```

```
 echo"Παρακαλώ επιλέξτε σχολή"; 
  return false; 
 } 
if ($section == 0)
 { 
 echo"Παρακαλώ επιλέξτε τμήμα";
  return false; 
 } 
if (\text{Slesson} == 0)
\left\{\begin{array}{c} \end{array}\right\}echo"Παρακαλώ επιλέξτε μάθημα":
  return false; 
 } 
$query=mysql_query("delete from lesson where id_lesson=$lesson"); 
$query1=mysql_query("delete from laboratory_section where id_lesson=$lesson");
$query2=mysql_query("delete from records where id_lesson=$lesson");
echo "Η ∆ιαγραφή Ολοκληρώθηκε.</br>Μαζί µε το µάθηµα διαγράφηκαν και οι
αντίστοιχες εργαστηριακές οµάδες."; 
?> 
<p><a href="adminpage.php">Επιστροφή Στην Σελίδα ∆ιαχείρισης</a></p> 
p <a href="diagrafi_mathimatos.php">Επιστροφή Στην Προηγούμενη Σελίδα </a> </p>
</body> 
</html>
```
# **diagrafi\_erg.php**

```
\langle?php
$conn=mysql_connect("localhost","root",""); // (host, username, password) 
mysql_query("set names 'greek'", $conn); 
mysql_query("set character set 'greek'", $conn); 
$db = myself\_select\_db('erg_db',\$conn);?> 
<!doctype html public "-//w3c//dtd html 3.2//en"> 
<html> 
<head> 
<META HTTP-EQUIV="Content-Type" content="text/html; charset= iso-8859-7"> 
<title>Διαγραφή εργαστηριακού τμήματος</title>
<meta name="GENERATOR" content="Arachnophilia 4.0">
<meta name="FORMATTER" content="Arachnophilia 4.0">
<SCRIPT language=JavaScript> 
function reload(form) 
{ 
var val=form.cat.options[form.cat.options.selectedIndex].value; 
self.location='diagrafi_erg.php?cat=' + val ;
```

```
}
```

```
function reload2(form) 
\{var val=form.cat.options[form.cat.options.selectedIndex].value;
var val2=form.subcat.options[form.subcat.options.selectedIndex].value; 
self.location='diagrafi_erg.php?cat=' + val + '&cat2=' + val2;
} 
function reload3(form) 
{ 
var val=form.cat.options[form.cat.options.selectedIndex].value; 
var val2=form.subcat.options[form.subcat.options.selectedIndex].value; 
var val3=form.subcat2.options[form.subcat2.options.selectedIndex].value; 
self.location='diagrafi_erg.php?cat=' + val + '&cat2=' + val2 + '&cat3=' + val3;
} 
</script> 
</head> 
<body>
```

```
<div>
```

```
<h3>∆ιαγραφή εργαστηριακού τµήµατος (Admin)<h3> 
\langlediv>
```

```
\langle?
```

```
error_reporting(E_ALL < ~E_NOTICE);
```

```
///////// Getting the data from Mysql table for first list box////////// 
$quer1=mysql_query("SELECT school_name,id_school FROM school"); 
///////////// End of query for first list box////////////
```

```
/////// for second drop down list we will check if category is selected else we will display 
all the subcategory/////
```
\$cat=\$HTTP\_GET\_VARS['cat']; // This line is added to take care if your global variable is off

```
if(isset($cat) and strlen($cat) > 0){
```
\$quer2=mysql\_query("SELECT section\_name,id\_section FROM section where id\_school=\$cat");

}//else{\$quer=mysql\_query("SELECT DISTINCT subcategory,subcat\_id FROM subcategory order by subcategory"); }

////////// end of query for second subcategory drop down list box ///////////////////////////
/////// for Third drop down list we will check if sub category is selected else we will display all the subcategory3/////

\$cat2=\$HTTP\_GET\_VARS['cat2']; // This line is added to take care if your global variable is off

if(isset(\$cat2) and strlen(\$cat2)  $> 0$ ){

\$quer3=mysql\_query("SELECT lesson\_name,id\_lesson FROM lesson where id\_section=\$cat2");

}//else{\$quer3=mysql\_query("SELECT DISTINCT subcat2\_id FROM subcategory2 order by subcat2"); }

////////// end of query for third subcategory drop down list box ///////////////////////////

/////// for Fourth drop down list we will check if sub category is selected else we will display all the subcategory3/////

\$cat3=\$HTTP\_GET\_VARS['cat3']; // This line is added to take care if your global variable is off

if(isset(\$cat3) and strlen(\$cat3)  $> 0$ ){

\$quer4=mysql\_query("SELECT

id\_lesson,number\_of\_team,start\_time,end\_time,classroom,day,start\_time2,end\_time2,cla ssroom2,day2 FROM laboratory\_section where id\_lesson=\$cat3 ORDER BY number of team"):

}//else{\$quer3=mysql\_query("SELECT DISTINCT subcat2 FROM subcategory2 order by subcat $2$ ");  $\}$ 

////////// end of query for fourth subcategory drop down list box ///////////////////////////

echo "<form method=post name=f1 action='diagrafi\_erg\_check.php'>"; ////////// Starting of first drop downlist /////////

```
echo "<br>ΣΧΟΛΗ : <select name='cat' onchange=\"reload(this.form)\"><option 
value=''>----------------Επιλέξτε Σχολή----------------</option></br>"; 
while($noticia2 = mysql_fetch_array($quer1)) {
if($noticia2['id_school']==@$cat){echo "<option selected 
value='$noticia2[id_school]'>$noticia2[school_name]</option>"."<BR>";}
```
else{echo "<option value='\$noticia2[id\_school]'>\$noticia2[school\_name]</option>";} }

```
echo "</select></br>";
```
////////////////////////////////// This will end the first drop down list ////////////

```
////////// Starting of second drop downlist ///////// 
echo "<br>ΤΜΗΜΑ : <select name='subcat' onchange=\"reload2(this.form)\"><option 
value=''>----------------Επιλέξτε Τµήµα----------------</option></br>"; 
while($noticia = mysql_fetch_array($quer2)) { 
if($noticial differential section ]=\omega$cat2){echo "<option selected
value='$noticialid_section]'>$noticialsection_name]</option>"."<BR>";}
else{echo "<option value='$noticial\idender{dispection}'>$noticial{section_name]</option>";}
}
```
echo "</select></br>":

////////////////// This will end the second drop down list ///////////

```
////////// Starting of third drop downlist ///////// 
echo "<br/>NΑΘΗΜΑ : <select name='subcat2'
onchange=\"reload3(this.form)\"><option value=''>----------------Επιλέξτε Μάθηµα--------
--------</option></br>":
while(\text{\$noticia} = \text{mysgl} fetch array(\text{\$quer3})) {
if($noticial differently l == \mathcal{Q}$cat3){echo "<option selected
value='$noticialid_lesson]'>$noticiallesson_name]</option>"."<BR>";}
else{echo "<option value='$noticia[id_lesson]'>$noticia[lesson_name]</option>";}
} 
echo "</select></br>";
////////////////// This will end the third drop down list /////////// 
////////// Starting of fourth drop downlist ///////// 
echo "<br>ΟΜΑ∆Α : <select name='subcat3' ><option value=''>----------------Επιλέξτε
Ouάδα----------------</option></br>":
while(\text{\$noticeia} = \text{mysgl} fetch array(\text{\$quer4})) {
echo "<option
value='$noticia[number_of_team]'>$noticia[number_of_team]\n,$noticia[start_time]\n,$
noticia[end_time]\n,$noticia[classroom]\n,$noticia[day]\n--
$noticia[start_time2]\n$noticia[end_time2]\n$noticia[classroom2]\n$noticia[day2]\n</opt
ion>"; 
} 
echo "</select></br>";
////////////////// This will end the fourth drop down list /////////// 
echo "<br>>\langleinput type=submit value='Διαγραφή'>\n";
echo "<input type=reset value='Εκκαθάριση'></form>";
?> 
<p><a href="adminpage.php">Επιστροφή Στην Σελίδα ∆ιαχείρισης</a></p> 
</body> 
</html>
```
#### **diagrafi\_erg\_check**

```
\langle?php
$conn=mysql_connect("localhost","root",""); // (host, username, password) 
if (!$conn) 
 { 
 die('Could not connect: ' . mysql error());
  }
```

```
mysql_query("set names 'greek'", $conn); 
$db = myself\_select\_db('erg_db',\$conn);2<!doctype html public "-//w3c//dtd html 3.2//en"> 
<html> 
<head> 
<META HTTP-EQUIV="Content-Type" content="text/html; charset=iso-8859-7"> 
<title>∆ιαγραφή εργαστηριακού τµήµατος</title> 
<meta name="GENERATOR" content="Arachnophilia 4.0">
<meta name="FORMATTER" content="Arachnophilia 4.0">
</head> 
<body> 
\langle?
error_reporting(E_ALL < ~E_NOTICE);
$school=$_POST['cat']; 
$section=$_POST['subcat']; 
$lesson=$_POST['subcat2']; 
$number_of_team=$_POST['subcat3']; 
      if (\$school == 0)
\{ echo"Παρακαλώ επιλέξτε σχολή"; 
  return false; 
 } 
      if ($section == 0)
\{echo"Παρακαλώ επιλέξτε τμήμα";
  return false; 
       } 
                   if (\text{Stesson} == 0)
\{echo"Παρακαλώ επιλέξτε μάθημα";
  return false; 
       } 
            if ($number_of_tear == "")
\{echo"Παρακαλώ επιλέξτε ομάδα";
 return false; 
 } 
$query1=mysql_query("DELETE FROM laboratory_section WHERE id_lesson=$lesson 
AND number_of_team='$number_of_team'"); 
$query2=mysql_query("DELETE FROM records WHERE id_lesson=$lesson AND 
number of team='$number of team'");
```

```
echo "Η ∆ιαγραφή Ολοκληρώθηκε.</br></br>Μαζι µε την εργαστηριακή οµάδα
διαγράφηκαν και οι φοιτητές απο το αντίστοιχο µάθηµα";?> 
<p><a href="adminpage.php">Επιστροφή Στην Σελίδα ∆ιαχείρισης</a></p> 
p > a href="diagrafi_erg.php">Επιστροφή Στην Προηγούμενη Σελίδα\langle a \rangle \langle a \rangle</body></html> 
change-password.php
\langle?php
session_start();
mysql_connect("localhost", "root", "")or die("cannot connect");
mysql_select_db("dblogin")
\gamma<!doctype html public "-//w3c//dtd html 3.2//en"> 
<META HTTP-EQUIV="Content-Type" content="text/html; charset=windows-1253"> 
<html> 
<head> 
<title>Αλλαγή Password</title> 
<meta name="GENERATOR" content="Arachnophilia 4.0">
<meta name="FORMATTER" content="Arachnophilia 4.0">
</head> 
<hody >\langleh2 align="center">Σελίδα αλλαγής κωδικού πρόσβασης\langleh2>
<br>>>
cbr><br>>
cbr>
\langle?
echo "<form action='change-passwordck.php' method=post><input type=hidden 
name=todo value=change-password> 
<table border='0' cellspacing='0' cellpadding='0' align=center> 
 <tr bgcolor='#f1f1f1' > <td colspan='2' align='center'><font face='verdana, arial, 
helvetica' size='2' align='center'>&nbsp;<b>Αλλαγή κωδικού πρόσβασης</b> 
\langlefont\rangle\langletd>\langletr><tr bgcolor='#ffffff' > <td ><font face='verdana, arial, helvetica' size='2' align='center'> 
 Νέος κωδικός
</font></td> <td align='center'><font face='verdana, arial, helvetica' size='2' > 
\langleinput type ='password' class='bginput' name='password' >\langlefont>\langletd>\langletr>
\langletr bgcolor='#f1f1f1' > \langletd > font face='verdana, arial, helvetica' size='2' align='center'> Επιβεβαίωση κωδικού 
</font></td> <td align='center'><font face='verdana, arial, helvetica' size='2' > 
\langleinput type ='password' class='bginput' name='password2' >\langlefont>\langletd>\langletr>
<tr bgcolor='#ffffff' > <td colspan=2 align=center><input type=submit value='Αλλαγή
κωδικού'><input type=reset value=Επαναφορά></font></td></tr> 
echo "</table>";
?> 
<p align="center"><a href="adminpage.php">Επιστροφή Στην Σελίδα
∆ιαχείρισης</a></p> 
</body> 
</html>
```
#### **change-passwordck.php**

<META HTTP-EQUIV="Content-Type" content="text/html; charset=windows-1253">  $\langle$ ?php mysql\_connect("localhost", "root", "")or die("cannot connect"); mysql\_select\_db("dblogin") ?> <!doctype html public "-//w3c//dtd html 3.2//en"> <html> <head> <title>Αλλαγή Password</title> </head> <body>  $\langle$ ? // check the login details of the user and stop execution if not logged in //require "check.php"; //////////Collect the form data //////////////////// \$todo=\$\_POST['todo'];

\$password=\$\_POST['password']; \$password2=\$\_POST['password2']; ///////////////////////// if(isset(\$todo) and \$todo=="change-password"){ \$password=mysql\_real\_escape\_string(\$password);

```
//Setting flags for checking 
\text{Sstatus} = "OK";$msg=""; 
if ( strlen($password) < 3 or strlen($password) > 8 ){
$msg=$msg."Password must be more than 3 char legth and maximum 8 char 
lenght<BR>";
$status= "NOTOK";} 
if (\text{spassword} \ll \text{spassword2}){
$msg=$msg."Both passwords are not matching<BR>"; 
$status= "NOTOK";} 
if($status<>"OK"){ 
echo "<font face='Verdana' size='2' color=red>$msg</font><br><center><input 
type='button' value='Retry' onClick='history.go(-1)'></center>"; 
}else{ // if all validations are passed. 
if(mysql_query("update usertable set password='" . md5($_POST['password']) . "' ")){
```

```
echo "<font face='Verdana' size='2' ><center>Thanks <br> Your password changed 
successfully. Please keep changing your password for better security </font></center>";
}else{echo "<font face='Verdana' size='2' color=red><center>Sorry <br> Failed to 
change password Contact Site Admin</font></center>";
} 
}}?> 
<p><a href="adminpage.php">Επιστροφή Στην Σελίδα ∆ιαχείρισης</a></p> 
p > a href="change-password.php">Επιστροφή Στην Προηγούμενη Σελίδα </a> p ></body> 
</html>
```
## **logout.php**

```
<? session_start(); 
unset($_SESSION['username']); 
session_destroy();
header("Location: loginpage.php"); 
?>
```
## **egrafi\_foititi.php**

Βλέπε «egrafi\_foititi\_admin.php»

## **egrafi\_foititi\_check.php**

Βλέπε «egrafi\_foititi\_check\_admin.php»

# Βιβλιογραφία

- http://php.net/manual/en/book.mysql.php
- $\triangleright$  http://phpsense.com/php/php-login-script.html
- http://www.plus2net.com/php\_tutorial/php\_drop\_down\_list.php
- Μάθετε την JavaScript σε 24 ώρες, Εκδόσεις Μ. Γκιούρδας
- Εισαγωγή στα Συστήµατα Βάσεων ∆εδοµένων, Εκδόσεις Κλειδάριθµος
- Ανάπτυξη Web Εφαρµογών µε PHP και MySQL, Εκδόσεις Μ. Γκιούρδας
- PHP Οδηγός Προγραµµατισµού, Εκδόσεις Μ. Γκιούρδας